### **BAB IV HASIL DAN PEMBAHASAN**

#### **4.1 Analisis Perancangan Sistem**

Analisis perancangan sistem adalah proses yang dilakukan untuk memeriksa dan mengevaluasi desain suatu sistem. Tujuannya adalah untuk memastikan bahwa desain sistem yang telah dibuat secara konseptual dapat memenuhi kebutuhan dan persyaratan yang telah ditetapkan sebelumnya. Setelah mengidentifikasi permasalahan yang terjadi dalam sistem yang sedang berjalan dan melakukan finalisasi terkait kebutuhan pengguna untuk sistem usulan pada bab sebelumnya, langkah selanjutnya adalah melakukan perancangan sistem dengan mempertimbangkan kebutuhan pengguna terhadap sistem usulan tersebut. Pada pelaksanaan analisis dan perancangan sistem untuk sistem informasi pemesanan, digunakan pendekatan metode *agile* dengan model *scrum*. Metode ini dipilih karena dianggap cocok untuk menghadapi perubahan dalam proses bisnis di masa depan. Dengan menggunakan pendekatan ini, diharapkan sistem dapat dengan mudah beradaptasi dengan perubahan yang mungkin terjadi. Berikut ini adalah *product backlog* yang terdapat pada sistem informasi pemesanan makanan yang ditampilkan pada Tabel 4.1 di bawah ini.

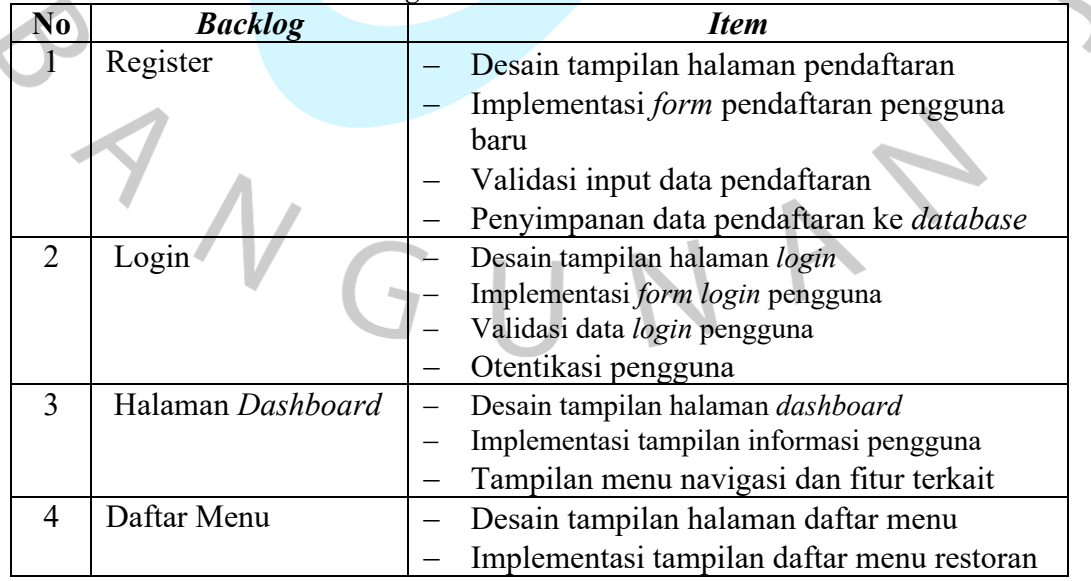

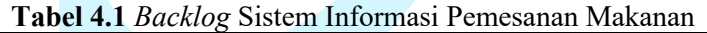

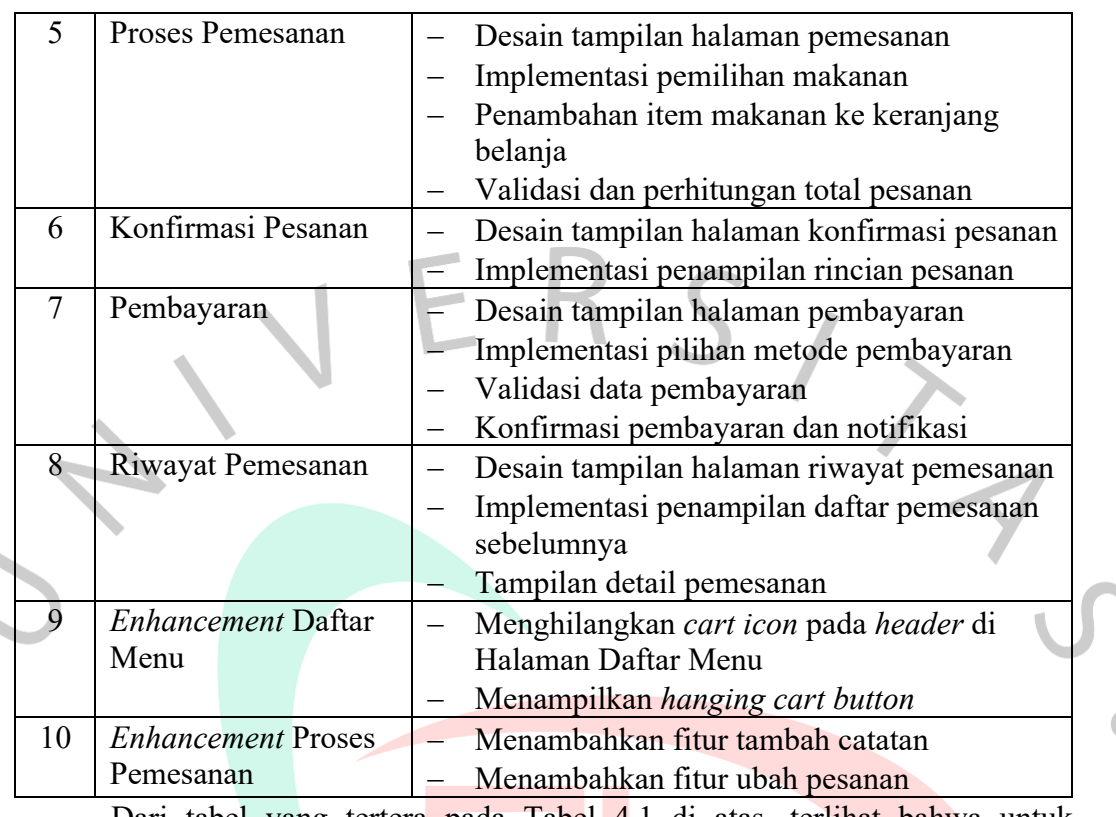

Dari tabel yang tertera pada Tabel 4.1 di atas, terlihat bahwa untuk menyelesaikan semua *backlog* yang telah ditentukan, diperlukan sebanyak 3 *product backlog*. Tahap berikutnya adalah merencanakan *sprint*. *Sprint* yang dibentuk akan disusun seperti yang terlihat pada Tabel 4.2 di bawah ini.

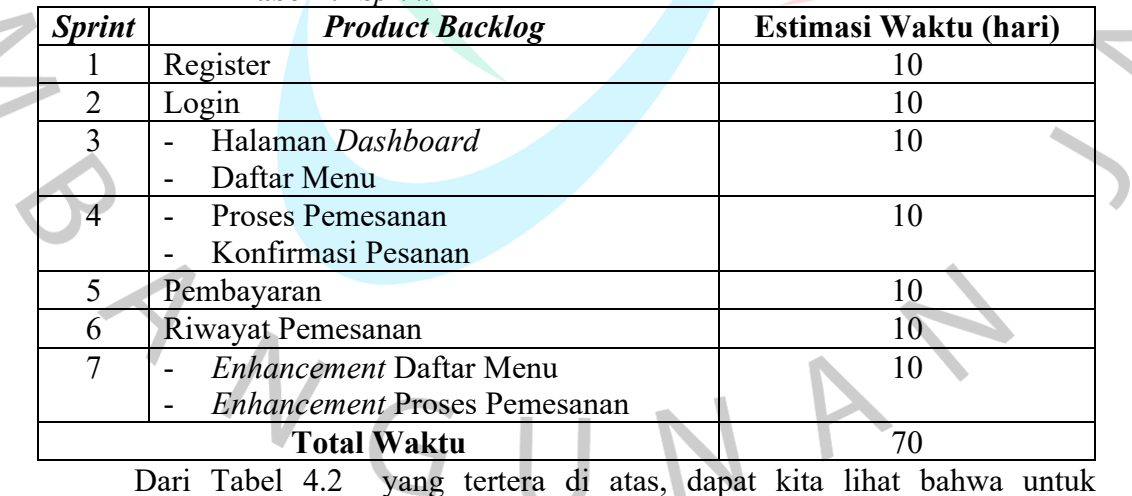

#### **Tabel 4.2** *Sprint* Sistem Informasi Pemesanan Makanan

menyelesaikan menyelesaikan seluruh *Sprint* membutuhkan waktu selama 70 hari.

#### **4.2 Perancangan Diagram Sistem Usulan**

Dalam pengembangan dan pembuatan sistem informasi pemesanan makanan, digunakan pendekatan metode *Object Oriented Analysis Design* (OOAD)

 $\overline{\phantom{0}}$ 

untuk perancangan diagram sistem usulan. Metode ini mencakup beberapa jenis diagram, termasuk *use case, use case specification, activity diagram, sequence diagram, class diagram,* dan *table specification*. Berikut adalah desain diagram usulan untuk sistem informasi pemesanan makanan di restiran Ismaya Group:

#### **4.2.1 Generalisasi** *Actor*

Generalisasi *actor* merujuk pada ide bahwa hubungan antara aktor yang berperan dalam suatu sistem dapat diabstraksikan menjadi jenis aktor yang lebih umum. Tujuan dari generalisasi ini adalah untuk menyederhanakan proses desain. Dalam hal ini, *actor* yang memiliki tugas yang serupa dalam sistem akan digeneralisasikan dan dinyatakan secara umum, seperti yang ditunjukkan dalam Gambar 4.1 ini.

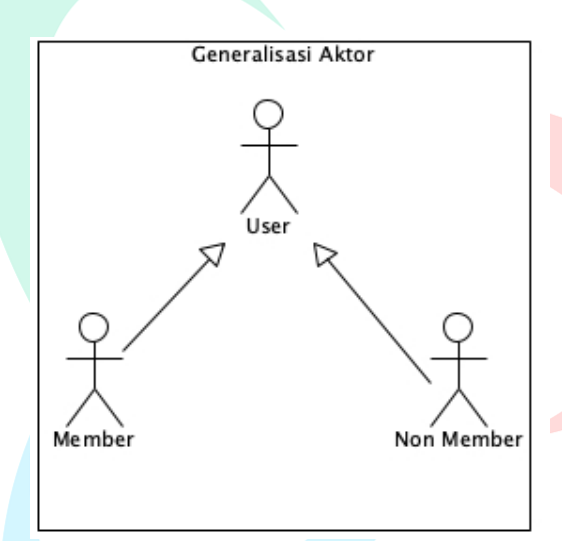

#### **Gambar 4.1** Generalisasi *Actor*

Berikut penjelasan identifikasi *actor* pada Gambar 4.1 di atas yang dapat dilihat pada Tabel 4.3 di bawah ini.

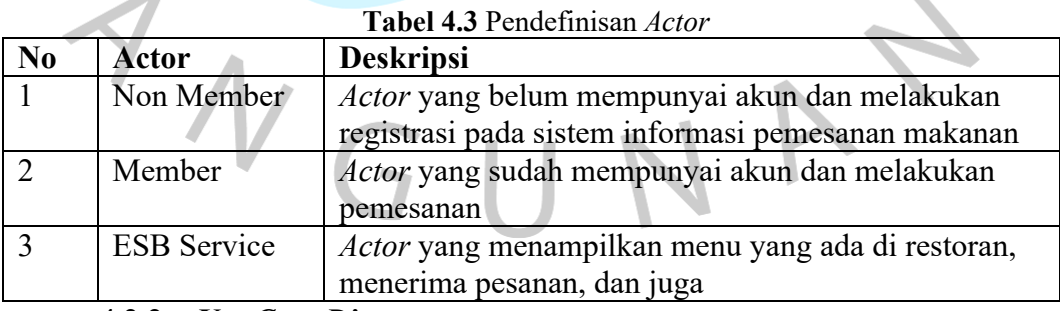

#### **4.2.2** *Use Case Diagram*

Diagram *use case* digunakan untuk menggambarkan interaksi antara aktor-aktor dengan sistem informasi di restoran Ismaya Group. Langkah selanjutlah setelah mengidentifikasikan aktor adalah pendifinisan *use case* yang akan dibahas pada Tabel 4.4 di bawah ini

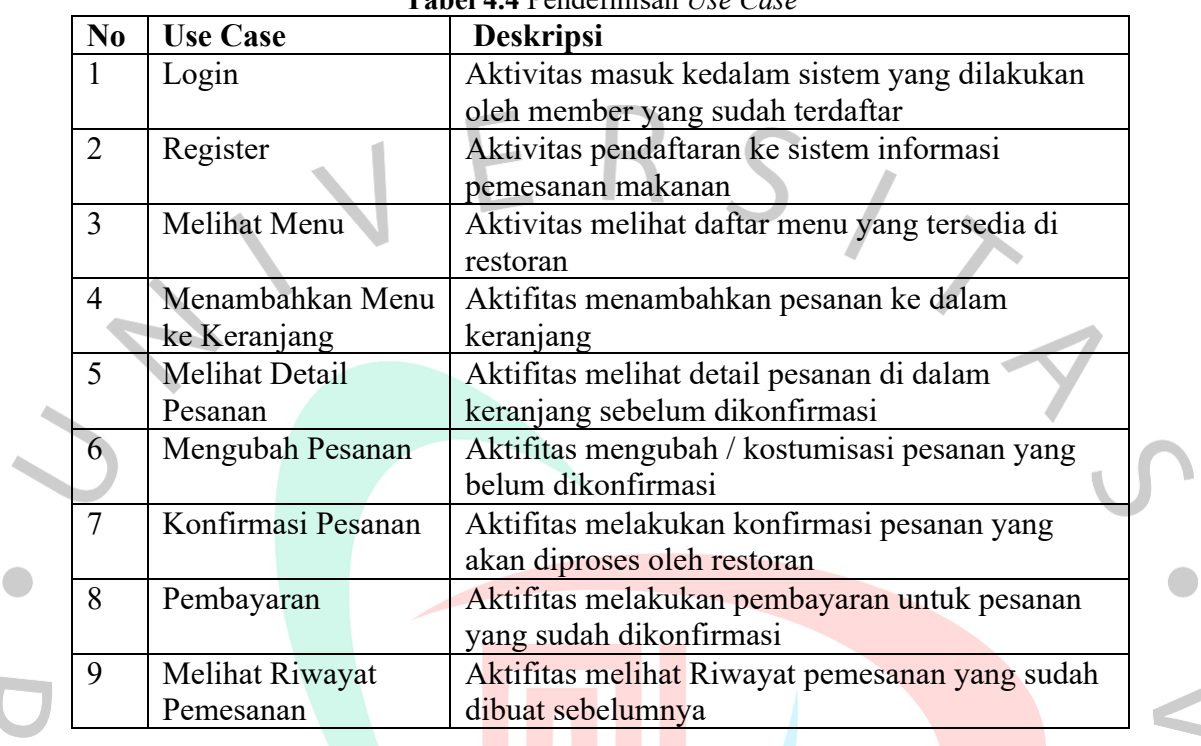

**Tabel 4.4** Pendefinisan *Use Case*

A

Dari pendefinisian *Use Case* pada Tabel 4.4 di atas maka *Use Case Diagram* Fase 1 yang penulis usulkan dalam pembuatan aplikasi pemesanan makanan di restoran Ismaya Group dapat dilihat pada Gambar 4.2 di bawah ini.

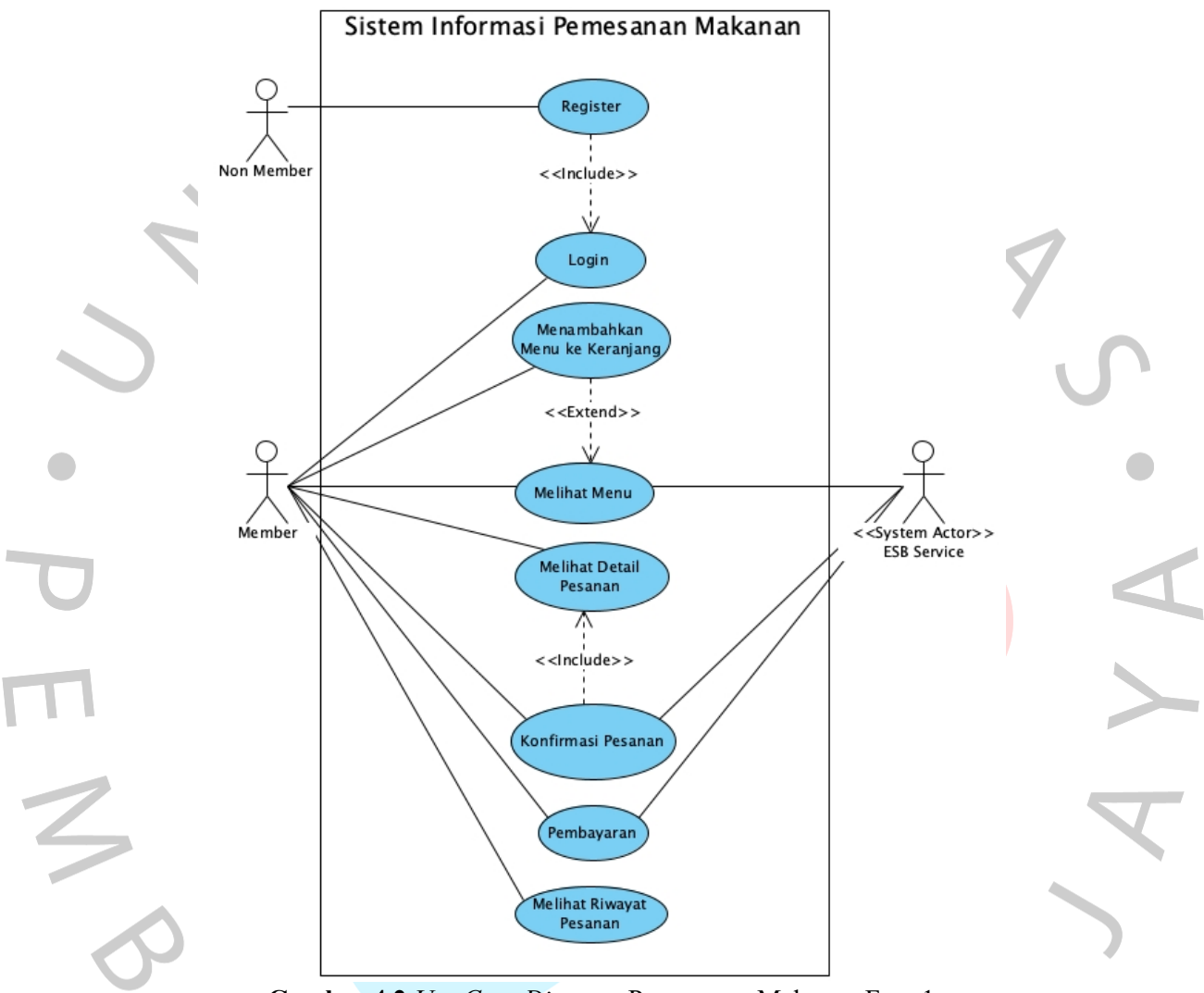

**Gambar 4.2** *Use Case Diagram* Pemesanan Makanan Fase 1

Setelah melakukan evaluasi pada tahap *review* maka *Use Case Diagram* Fase 2 dapat dilihat pada Gambar 4.3 di bawah ini.

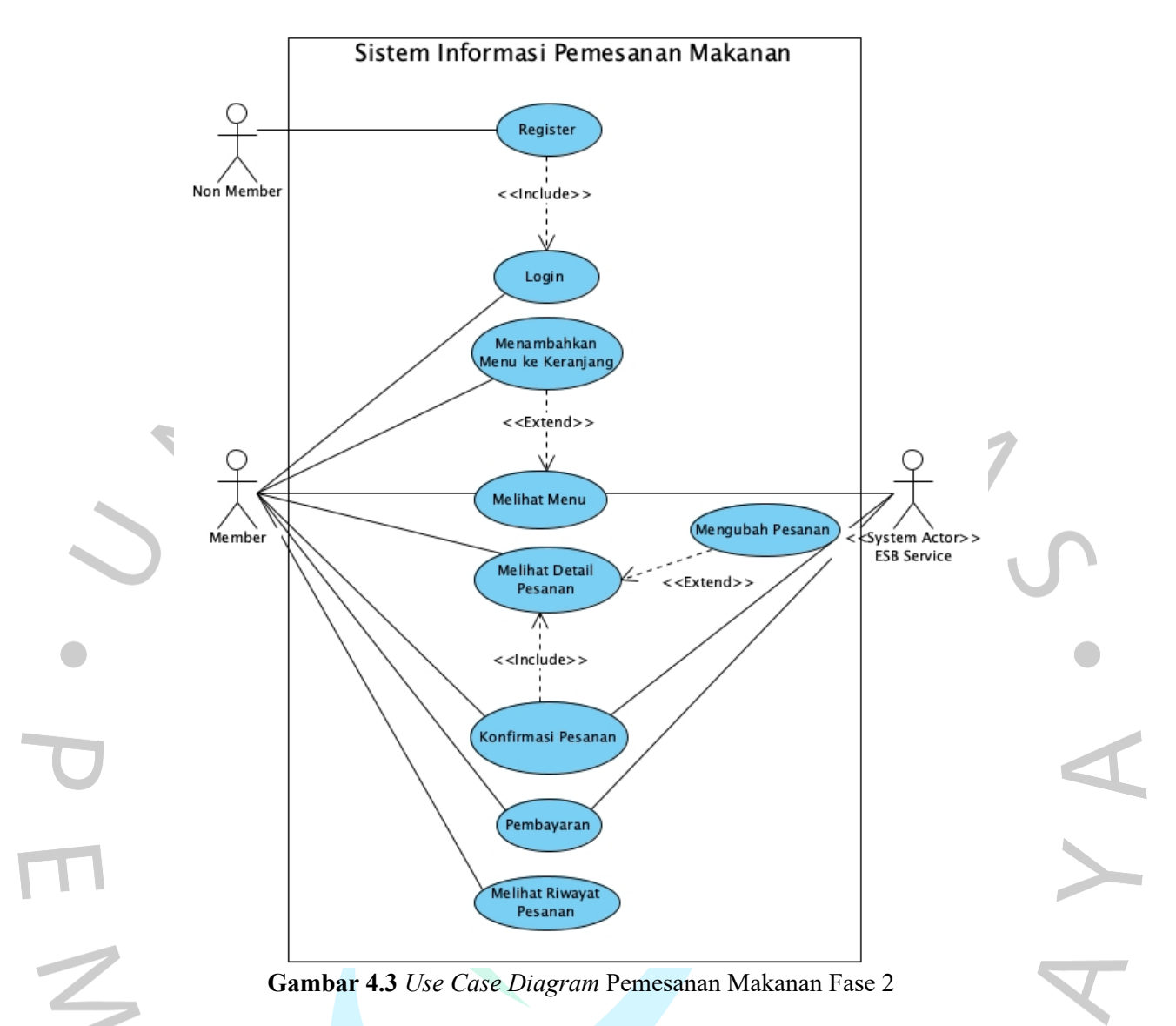

Berikut adalah penjelasan aktivitas yang dilakukan oleh aktor pada Gambar 4.2 dan Gambar 4.3 di atas.

1. Register

Aktor *Non Member* yang belum mempunyai akun dan ingin memesan makanan, terlebih dahulu harus melakukan registrasi.

2. Login

Aktor *Member* yang sudah mempunyai akun diharuskan *login* terlebih dahulu untuk menjalankan aplikasi. Aktor dapat melakukan *login* dengan memasukkan nomor telepon yang sudah terdaftar.

3. Melihat Menu

Ketika *Member* pertama kali datang ke restoran, mereka bisa melihat menu-menu yang ada di restoran tersebut dengan melakukan *scan* QR yang diberikan oleh pelayan.

- 4. Menambahkan Menu ke Keranjang Setelah melihat menu, *Member* bisa menambahkan pesanan ke keranjang dengan mengatur variant dan qty.
- 5. Melihat Detail Pesanan

Setelah menambahkan pesanan ke keranjang, *Member* juga bisa melihat detail pesanan yang sudah mereka tambahkan sebelumnya.

6. Mengubah Pesanan

Sebelum melakukan konfirmasi pesanan, Member bisa mengubah pesanan mereka pada saat melihat detail pesanan.

7. Konfirmasi Pesanan

Jika *Member* sudah yakin dengan pesanannya, mereka bisa konfirmasi pesanan, lalu data pesanan tersebut akan massuk ke sistem ESB yang nantinya akan diproses oleh kasir, lalu pada aplikasi muncul tagihan yang harus dibayar.

8. Pembayaran

Setelah *Member* selesai menikmati pesanannya, mereka bisa melakukan pembayaran tagihan langsung dari aplikasi, dan opsi pembayaran bisa menggunakan metode online langsung dari aplikasi ataupun bayar di kasir.

9. Melihat Riwayat Pesanan

Member yang telah menyelesaikan pesanan bisa melihat Riwayat pesanan yang mereka buat.

#### **4.2.3 Spesifikasi** *Use Case Diagram*

Spesifikasi *use case* merujuk pada penjelasan mengenai alur atau langkah dari setiap use case yang terdapat dalam skenario. Dalam aplikasi pemesanan makanan ini, penulis telah mengembangkan spesifikasi *use case* yang terperinci, yang dapat ditemukan pada Tabel 4.5 hingga Tabel 4.13 di bawah ini.

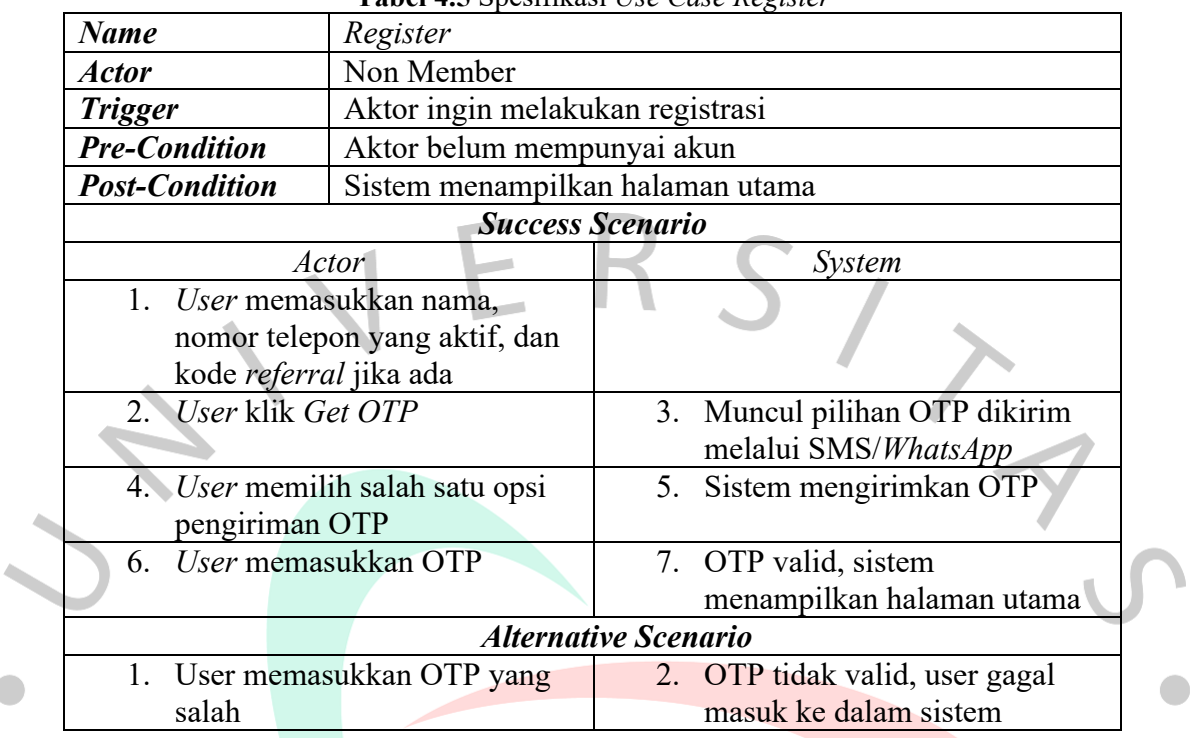

#### **Tabel 4.5** Spesifikasi *Use Case Register*

### **Tabel 4.6** Spesifikasi *Use Case Login*

 $\bullet$ 

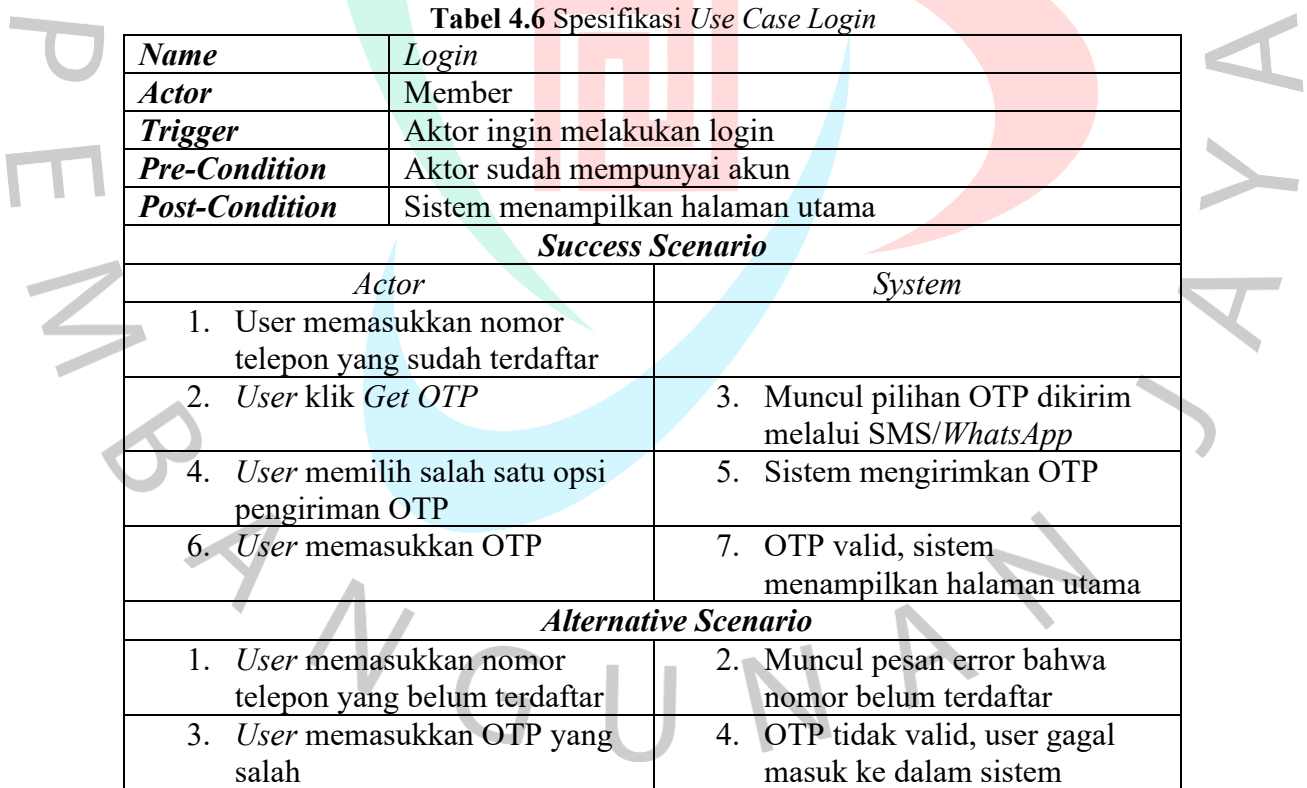

#### **Tabel 4.7** Spesifikasi *Use Case* Melihat Menu

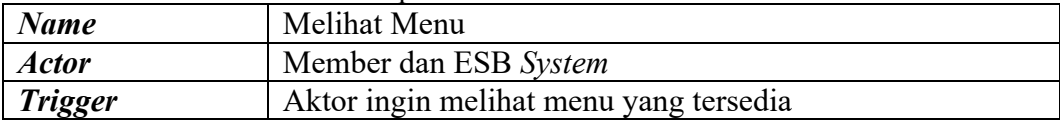

4

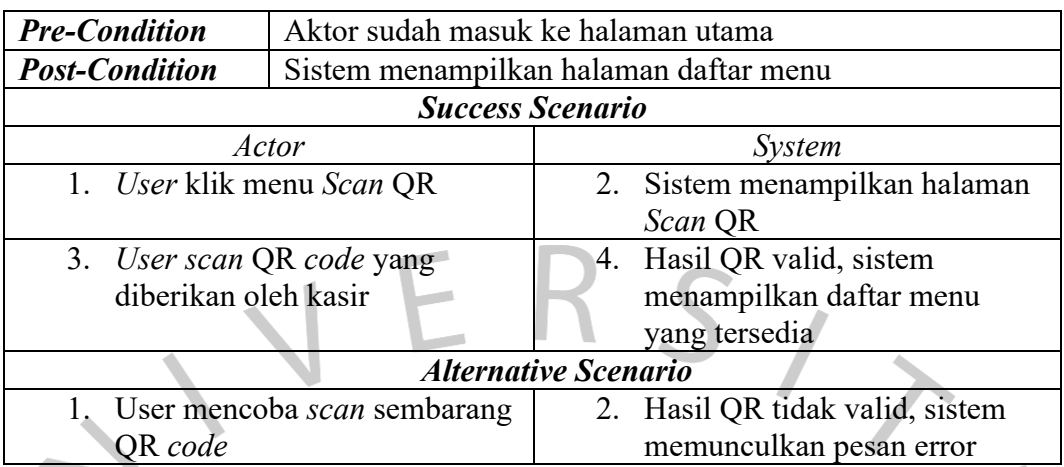

**Tabel 4.8** Spesifikasi *Use Case* Menambahkan Menu ke Keranjang

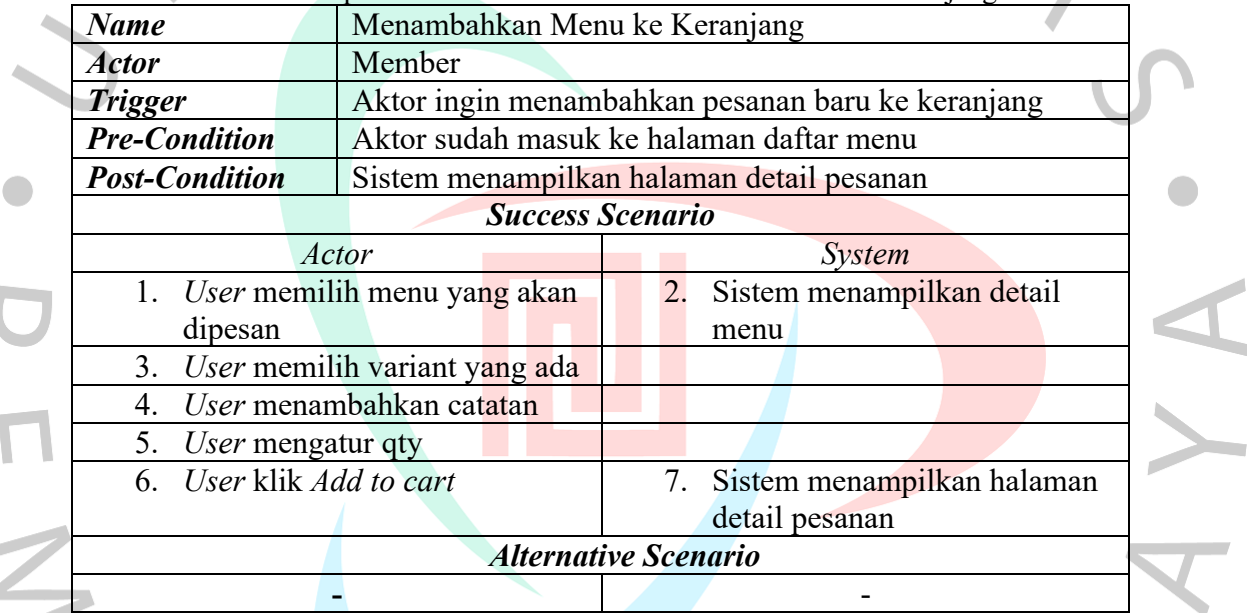

**Tabel 4.9** Spesifikasi *Use Case* Melihat Detail Pesanan

 $\mathcal{L}_{\mathcal{A}}$ 

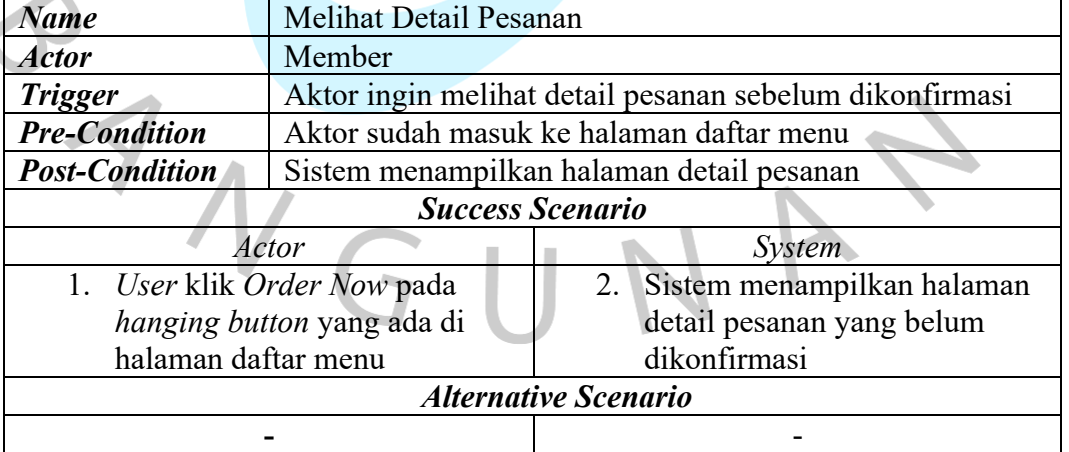

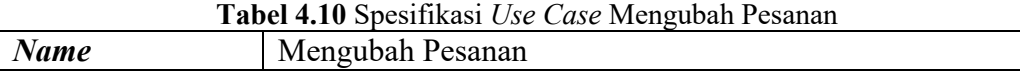

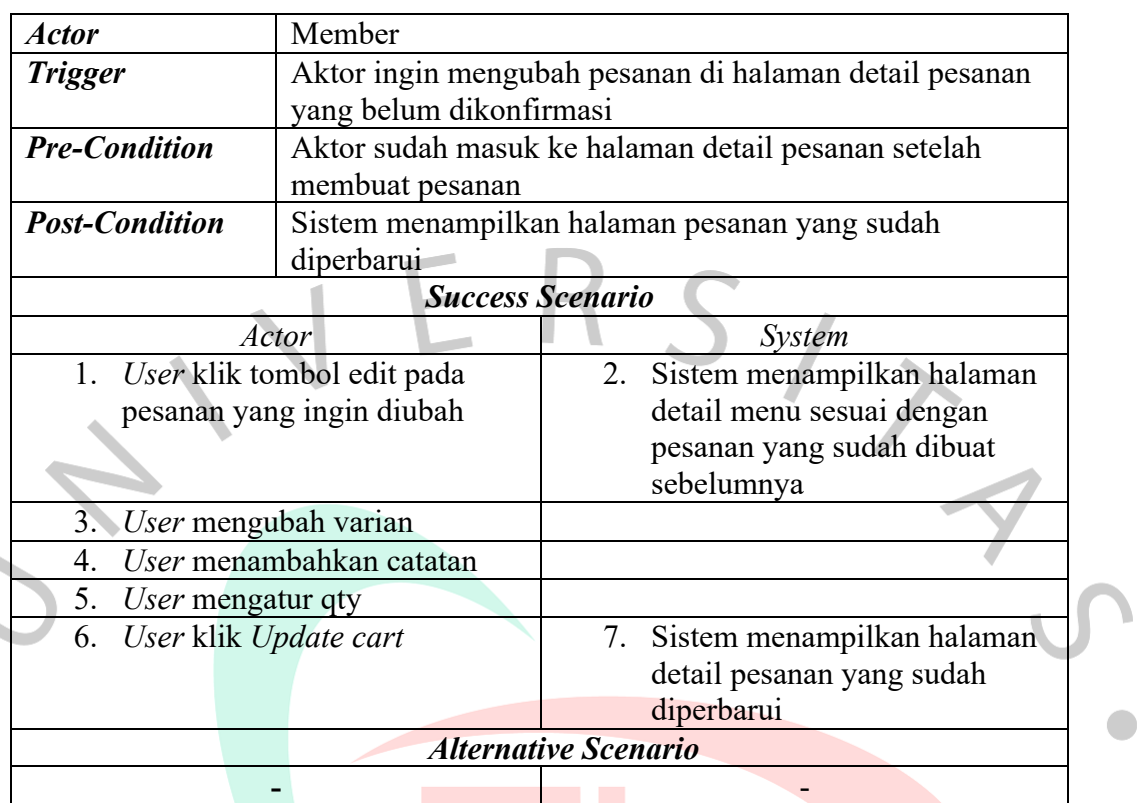

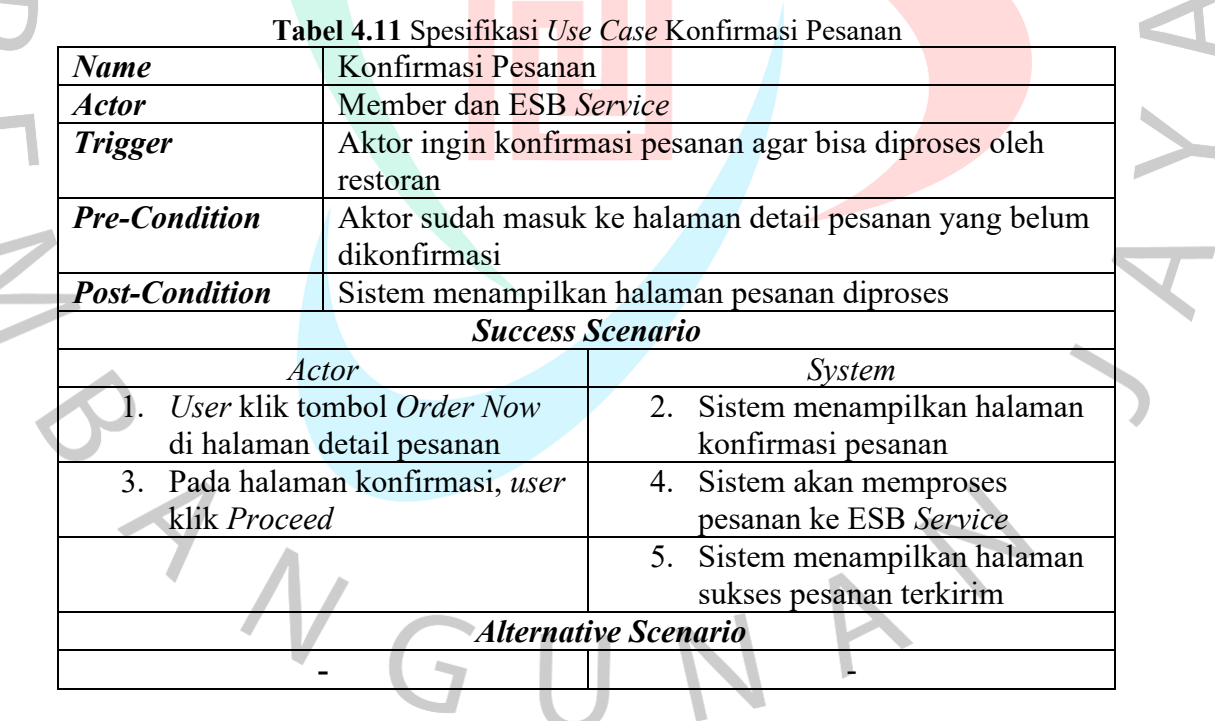

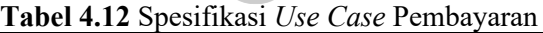

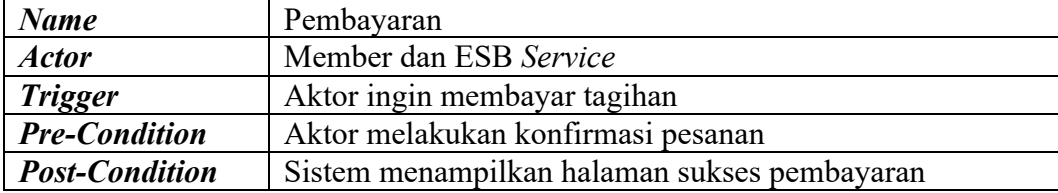

Ġ,

| <b>Success Scenario</b>          |                                  |  |  |  |  |
|----------------------------------|----------------------------------|--|--|--|--|
| Actor                            | System                           |  |  |  |  |
| 1. User klik tombol On-going     | 2. Sistem menampilkan list order |  |  |  |  |
| Order di halaman utama           | yang dibuat oleh user            |  |  |  |  |
| 3. User klik order sesuai dengan | 4. Sistem menampilkan halaman    |  |  |  |  |
| restoran tersebut                | detail tagihan                   |  |  |  |  |
| 5. Use memilih metode            | Sistem menampilkan daftar<br>6.  |  |  |  |  |
| pembayaran                       | metode pembayaran yang ada       |  |  |  |  |
| 7. User memilih salah satu       | Sistem menampilkan halaman<br>8. |  |  |  |  |
| metode pembayaran, lalu klik     | proses pembayaran                |  |  |  |  |
| Pay Now                          |                                  |  |  |  |  |
|                                  | 9. Sistem menampilkan pesan      |  |  |  |  |
|                                  | sukses                           |  |  |  |  |
| <b>Alternative Scenario</b>      |                                  |  |  |  |  |
| 1. User memilih metode           | 2. Sistem menampilkan pesan      |  |  |  |  |
| pembayaran online (OVO,          | error                            |  |  |  |  |
| GoPay) namun saldo tidak         |                                  |  |  |  |  |
| mencukupi                        |                                  |  |  |  |  |

**Tabel 4.13** Spesifikasi *Use Case* Melihat Riwayat Pesanan

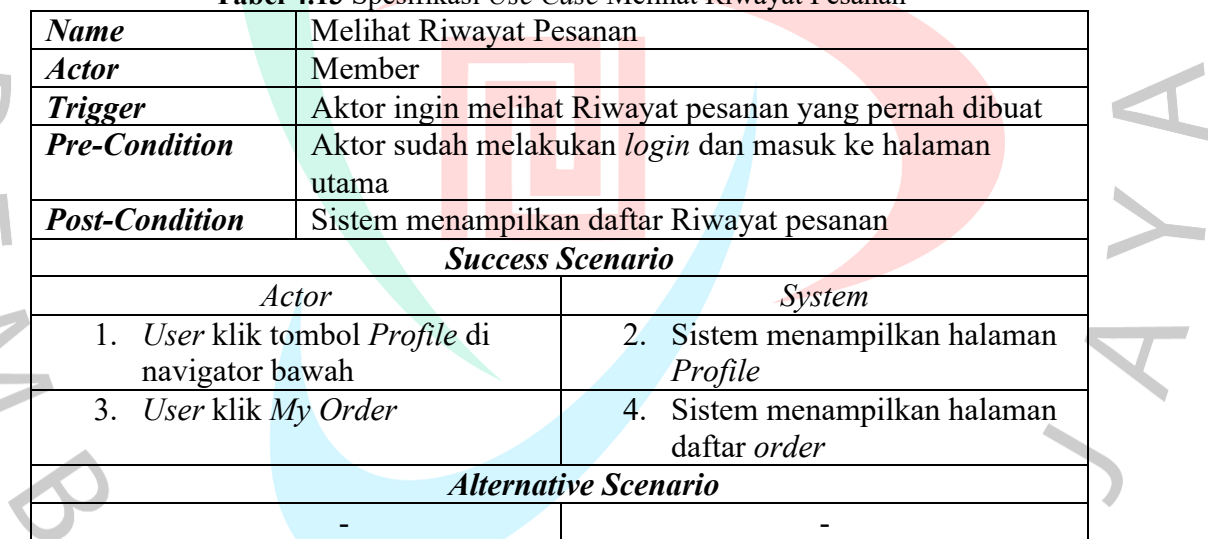

#### **4.2.4** *Activity Diagram*

*Activity Diagram* adalah suatu bentuk perancangan yang digunakan untuk menggambarkan aliran aktivitas secara umum dalam suatu sistem. Tujuannya adalah untuk memberikan gambaran visual tentang bagaimana aktivitas-aktivitas dalam sistem berinteraksi dan mengalir satu sama lain. Berikut adalah contoh perancangan *activity diagram* pada sistem informasi n.

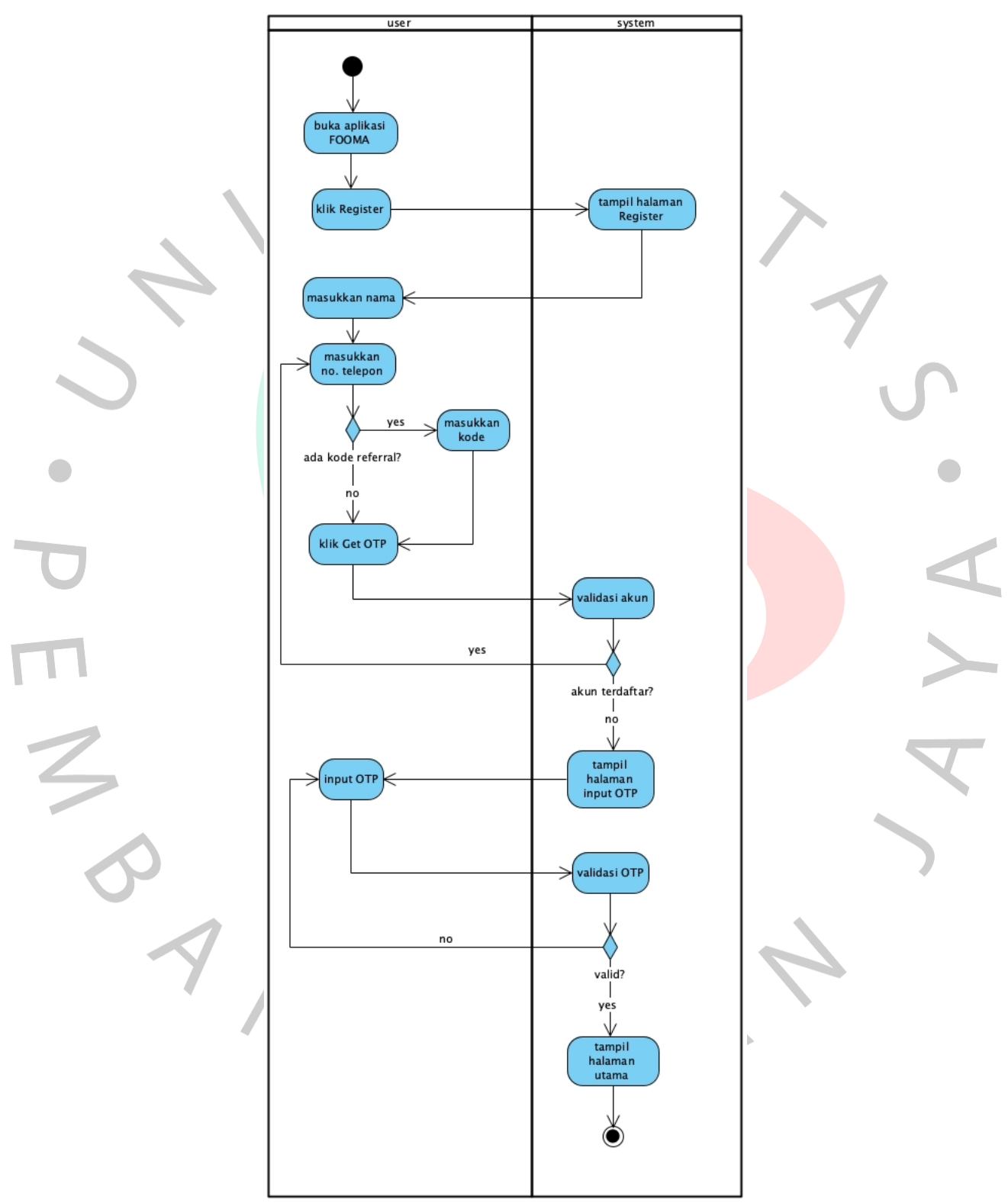

pemesanan makanan yang menggambarkan alur aktivitas dalam sistem tersebut.

**Gambar 4.4** *Activity Diagram Registrasi*

Pada Gambar 4.4 di atas menunjukkan aktifitas *registrasi* diawali dengan *user* yang belum mempunyai akun harus melakukan *registrasi* di aplikasi dengan klik *registrasi*. Lalu *user* memasukkan nama dan nomor telepon, jika user mempunyai kode referral bisa dimasukkan pada field kode referral. Lalu user klik tombol *Get OTP,* dan sistem akan mengirimkan kode OTP. Setelah itu user memasukkan OTP yang telah diterima tadi, sistem akan melakukan validasi OTP, jika valid maka sistem akan menampilkan halaman utama.

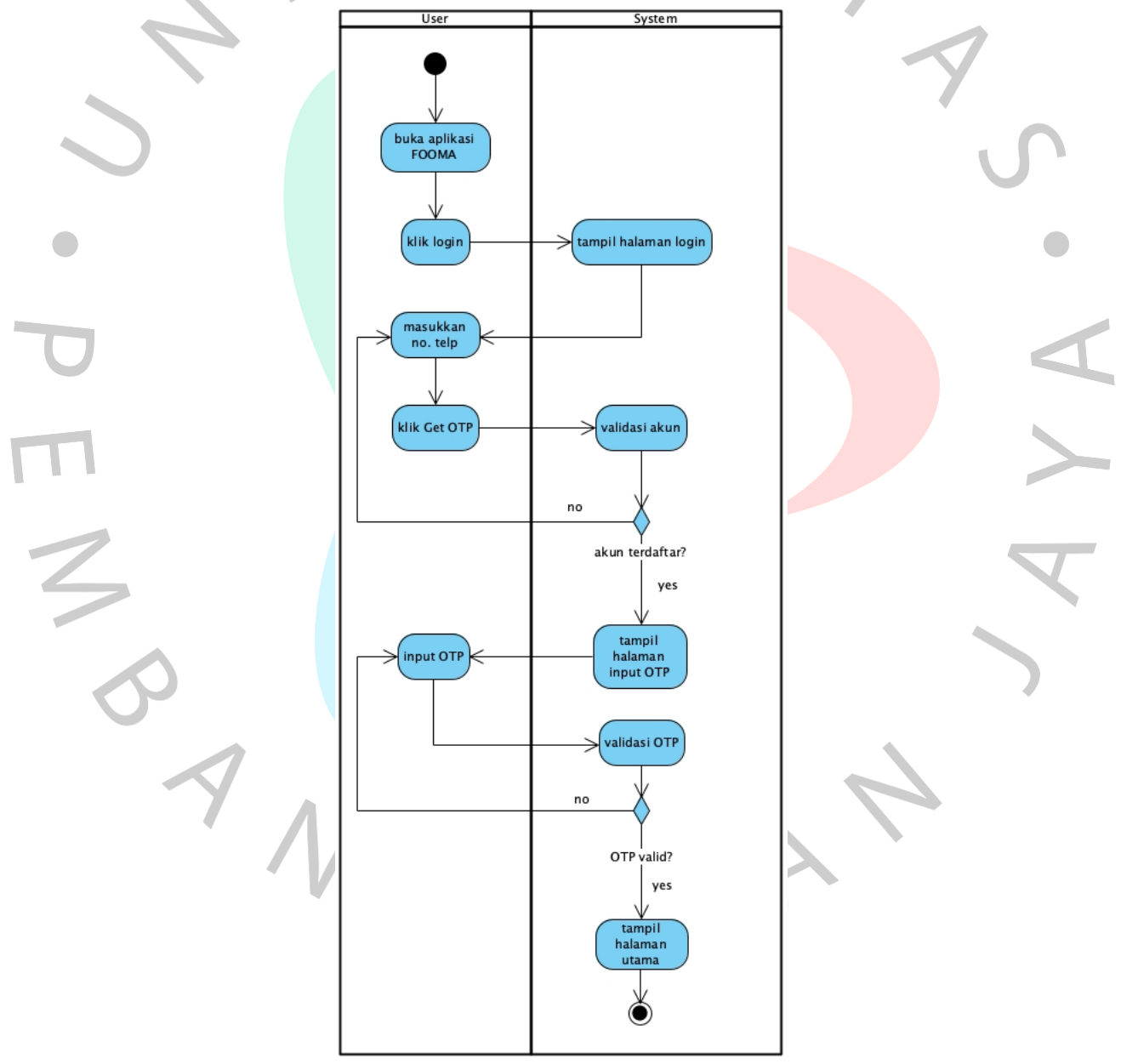

**Gambar 4.5** *Activity Diagram Login*

Pada Gambar 4.5 di atas menunjukkan aktifitas *login* diawali dengan user yang sudah mempunyai akun klik *login.* Lalu *user* memasukkan nomor telepon yang sudah terdaftar lalu *user* klik tombol *Get OTP*, dan sistem akan melakukan validasi nomor telepon. Jika nomor telepon sudah terdaftar maka sistem akan mengirimkan OTP. Setelah itu user memasukkan OTP yang telah diterima, sistem akan melakukan validasi OTP, jika valid maka sistem akan menampilkan halaman utama.

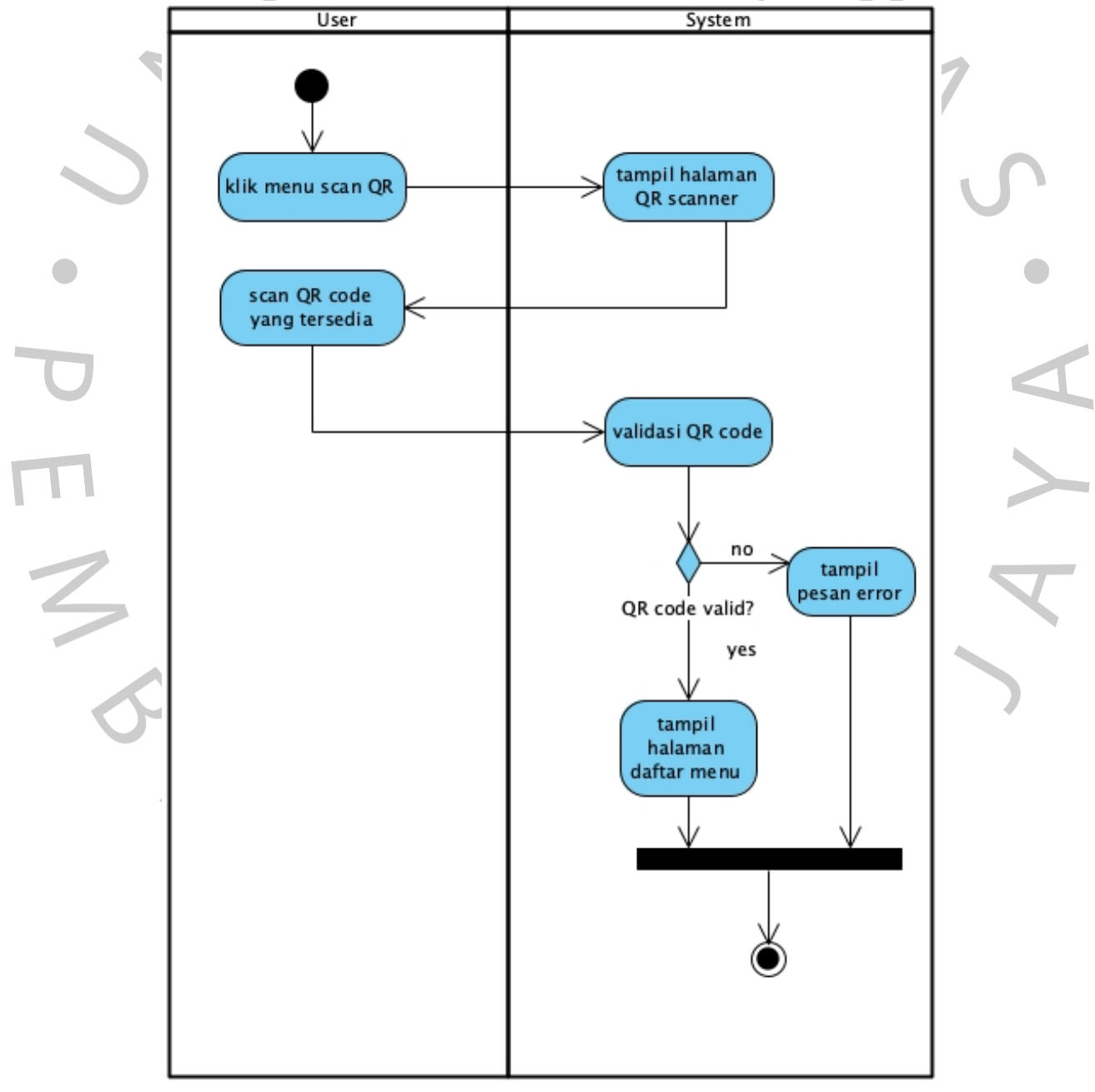

**Gambar 4.6** *Activity Diagram* Melihat Menu

Pada Gambar 4.6 di atas menunjukkan aktifitas melihat menu diawali dengan *user* klik menu *scan* QR*,* lalu sistem menampilkan halaman QR *scanner*. User melakukan *scan* QR, lalu sistem melakukan validasi QR, jika QR *code* valid maka sistem menampilkan halaman daftar menu.

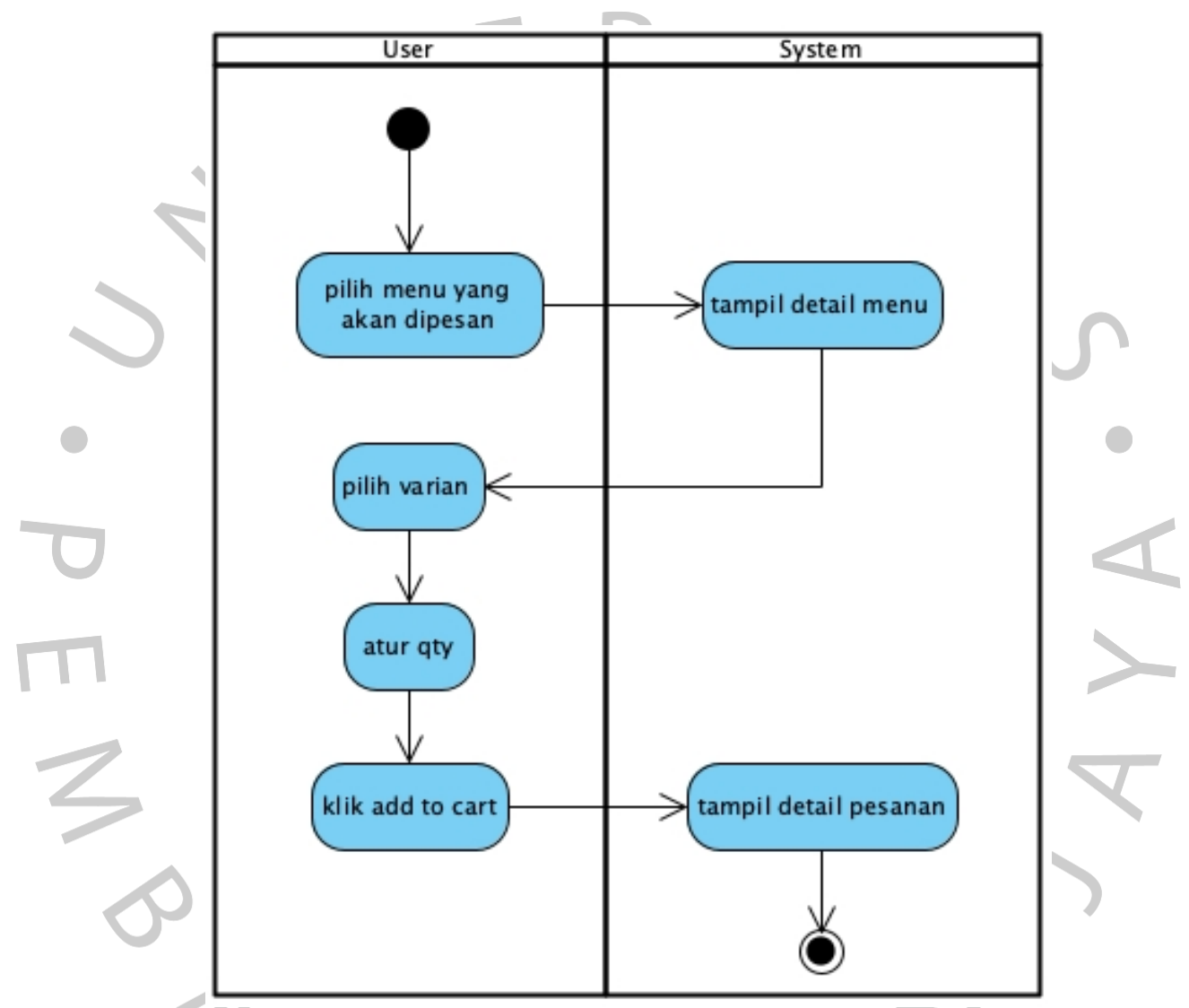

**Gambar 4.7** *Activity Diagram* Menambahkan Menu ke Keranjang Fase 1

Pada Gambar 4.7 di atas menunjukkan *Activity Diagram*  Menambahkan Menu ke Keranjang Fase 1. Aktifitas ini dimulai saat *user*  memilih menu yang ingin dipesan, kemudian sistem menampilkan halaman detail menu. Lalu *user* memilih varian dan mengatur qty. Untuk menambahkan menu ke dalam keranjang, *user* harus klik *add to cart*, lalu sistem menampilkan detail pesanan.

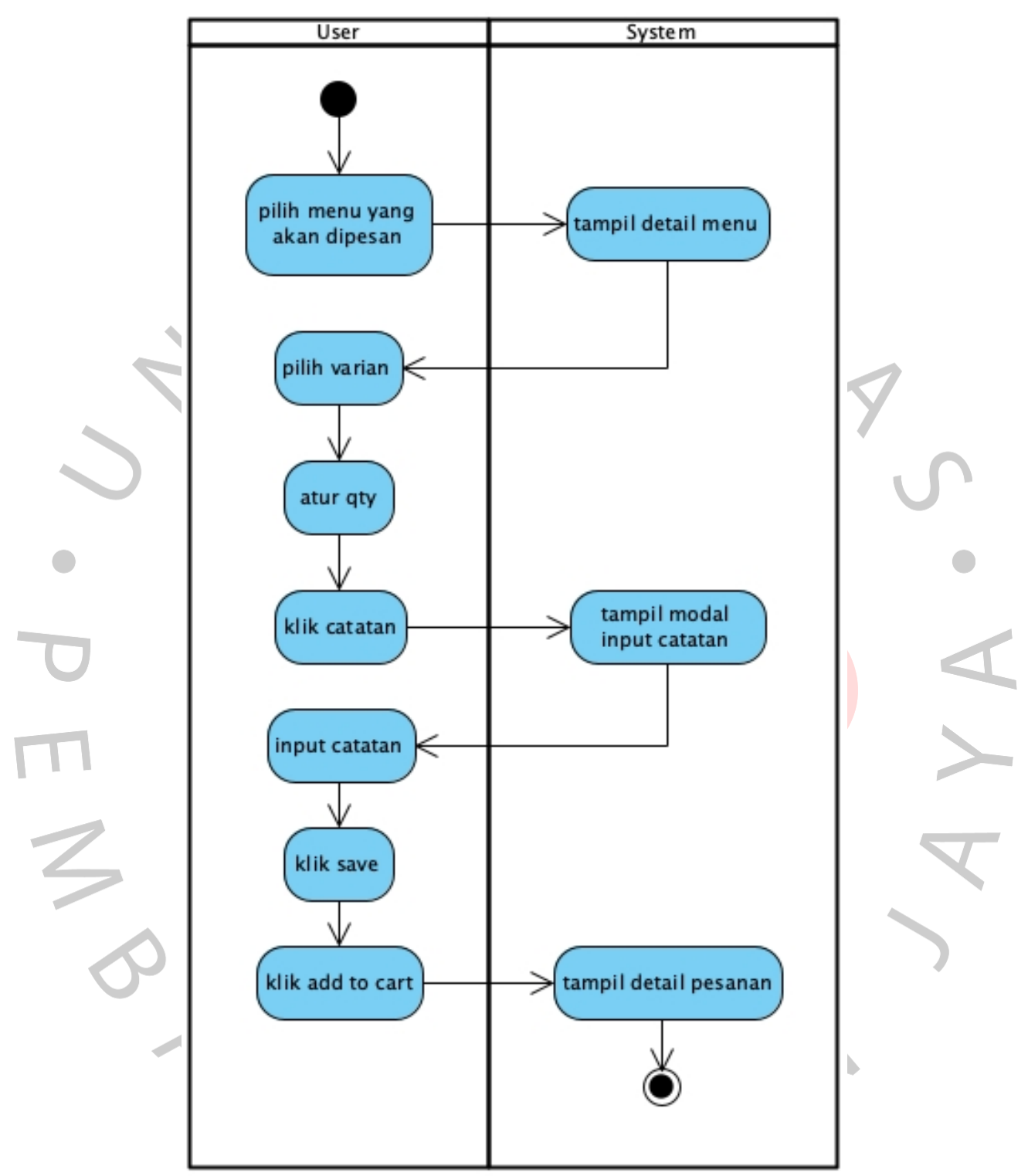

**Gambar 4.8** *Activity Diagram* Menambahkan Menu ke Keranjang Fase 2

Pada Gambar 4.8 di atas menunjukkan *Activity Diagram*  Menambahkan Menu ke Keranjang Fase 2 setelah melalui proses evaluasi pada tahap *review*. Aktifitas ini sama seperti pada Fase 1, hanya saja ada penambahan input catatan saat mengatur pesanan.

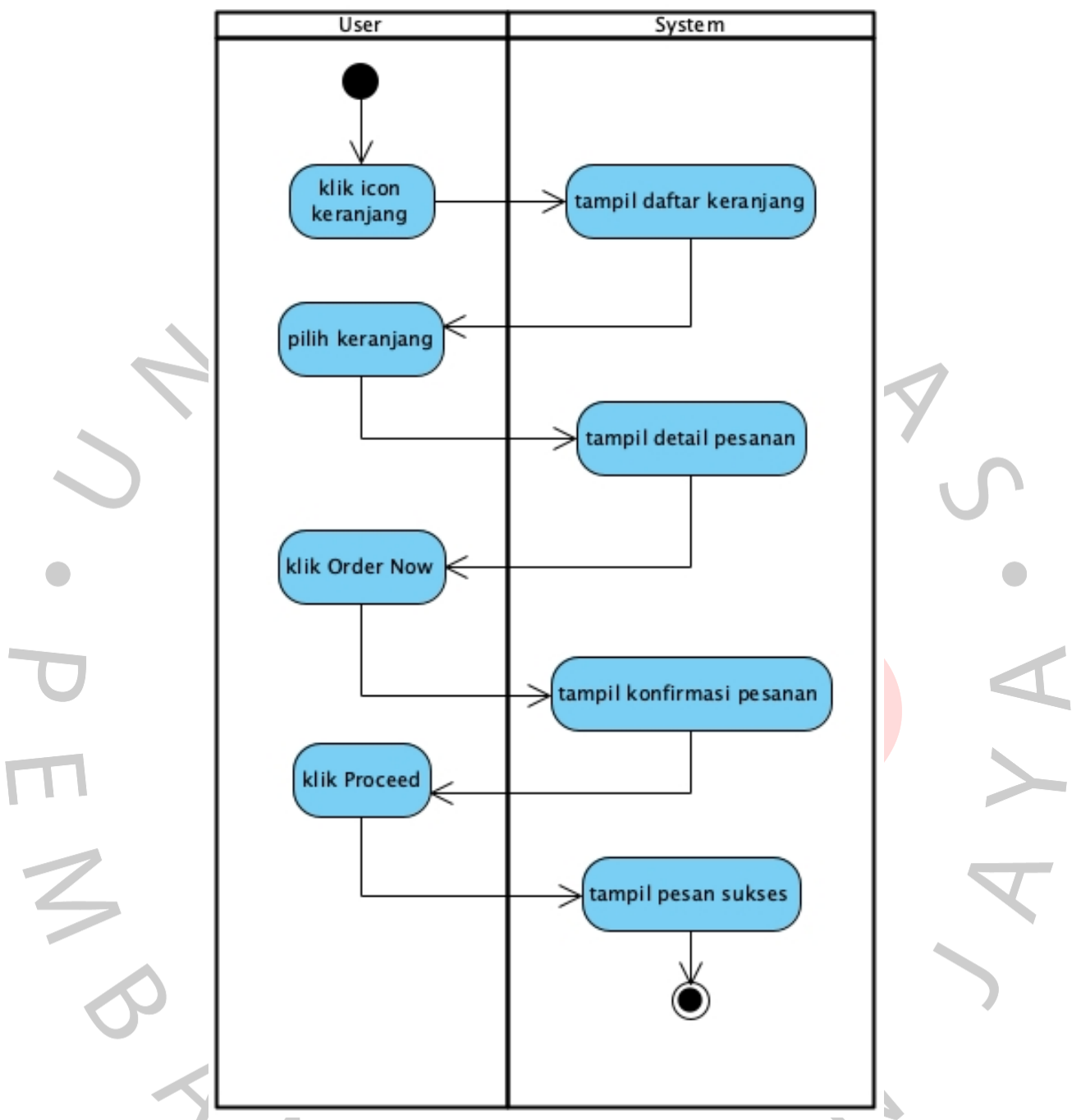

**Gambar 4.9** *Activity Diagram* Konfirmasi Pesanan Fase 1

Pada Gambar 4.9 di atas menunjukkan *Activity Diagram*  Konfirmasi Pesanan Fase 1. Aktifitas ini dimulai saat *user* memilih klik menu keranjang, lalu sistem menampilkan daftar keranjang. *User* memilih keranjang yang aktif, lalu sistem menampilkan detail pesanan. Kemudian *user* klik *Order Now,* lalu muncul konfirmasi pesanan sampai *user* klik *Proceed* kemudian tampil pesan sukses.

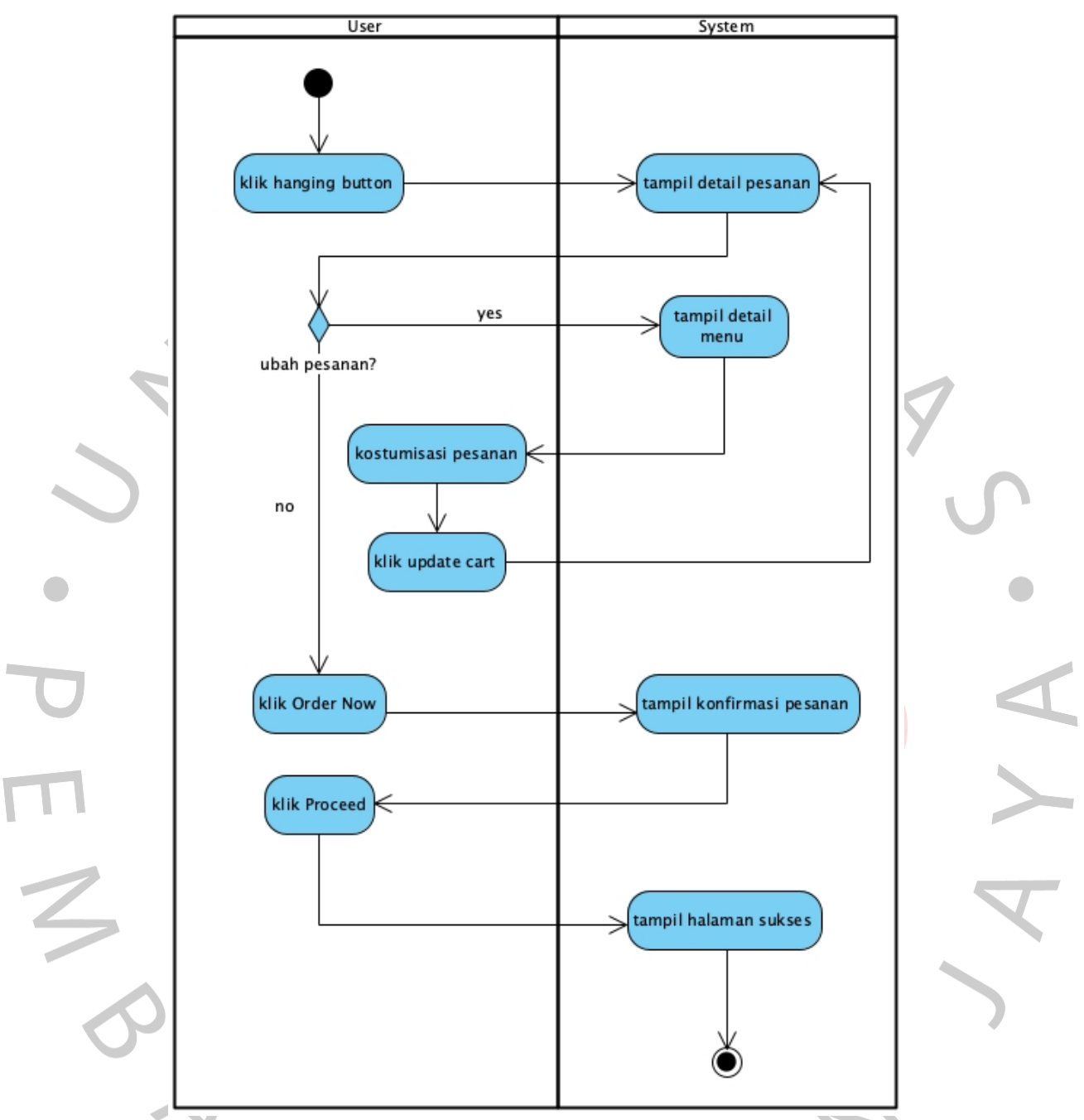

**Gambar 4.10** *Activity Diagram* Konfirmasi Pesanan Fase 2

Pada Gambar 4.10 di atas menunjukkan *Activity Diagram*  Konfirmasi Pesanan Fase 2 setelah melalui proses evaluasi pada tahap *review*. Aktifitas ini sama seperti pada *Activity Diagram* Konfirmasi Pesanan Fase 1, hanya saja ada penambahan fitur ubah pesanan. Serta untuk akses ke detail pesanan, *user* tidak perlu ke halaman daftar keranjang, melainkan bisa langsung klik *hanging button*.

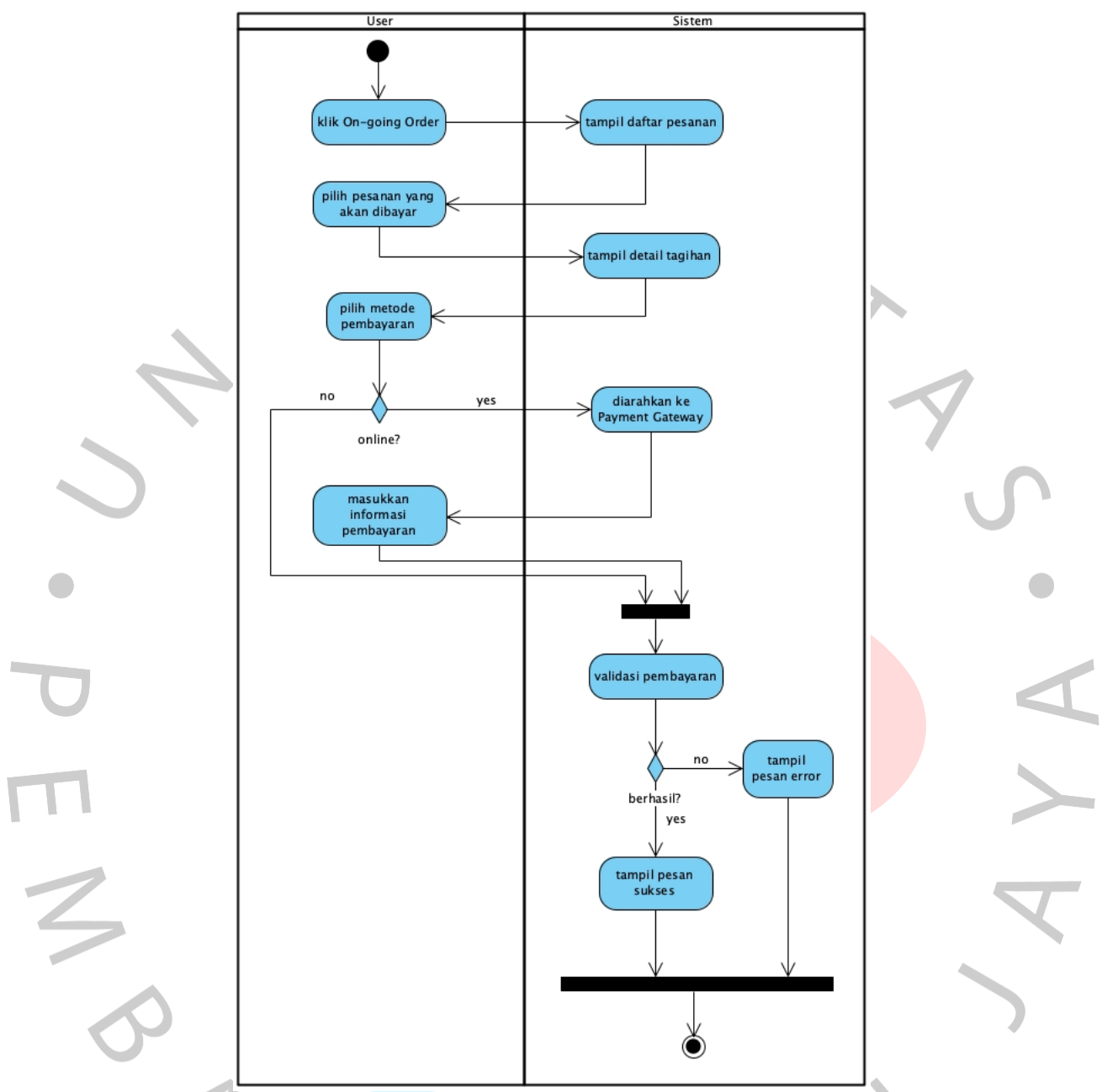

**Gambar 4.11** *Activity Diagram* Pembayaran

Pada Gambar 4.11 di atas menunjukkan aktifitas pembayaran, diawali dengan *user* klik menu *On-going Order* untuk melihat pesanan yang belum terbayar. Lalu sistem menampilkan detail tagihan, kemudian *user* memilih metode pembayaran. Jika *user* memilih metode *offline* maka *user* bisa langsung membayar di kasir, namun jika user memilih pembayaran online maka sistem akan mengarahkan ke *payment gateway*. Kemudian *user*

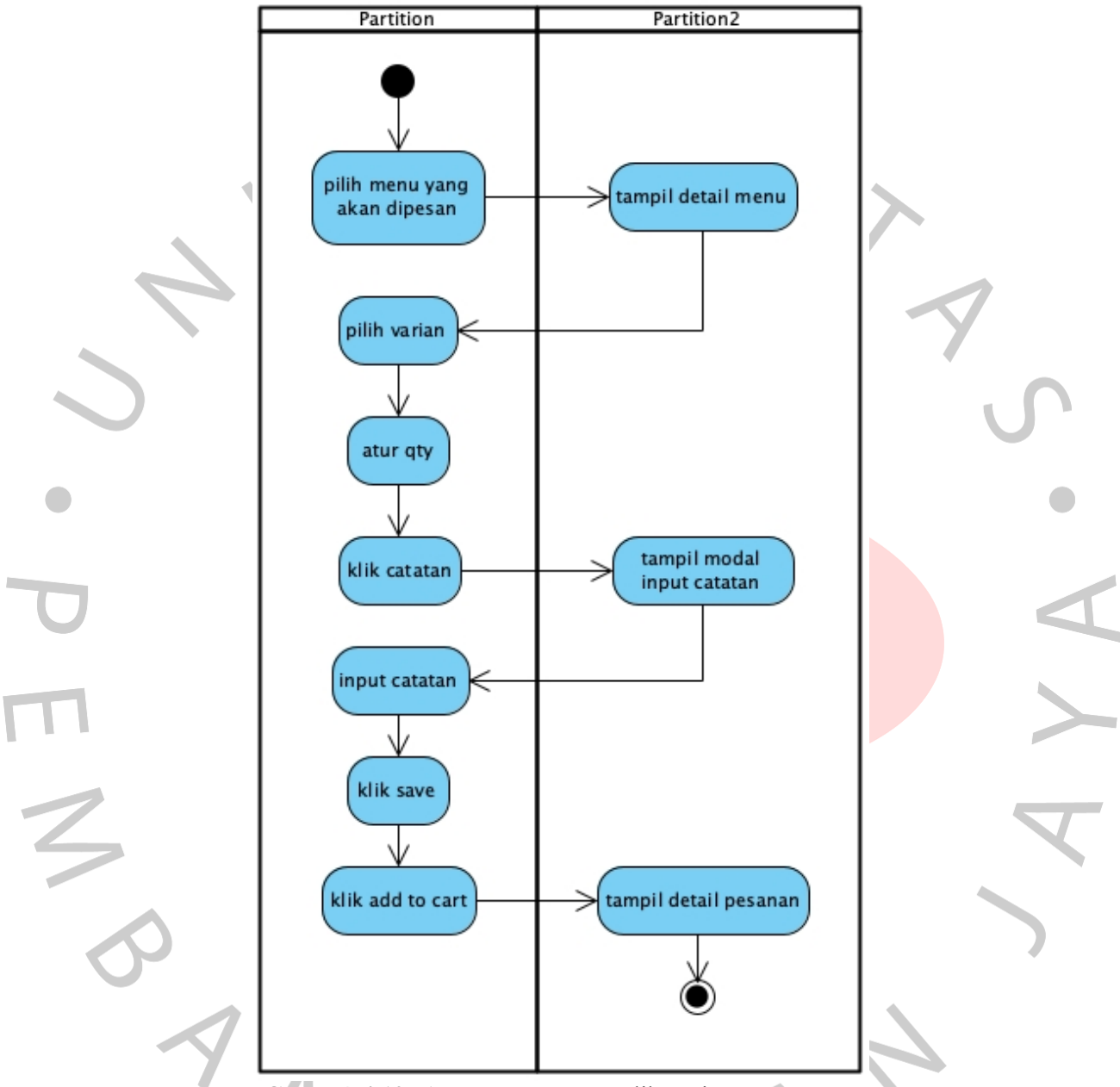

masukkan informasi pembayaran, jika sudah selesai maka sistem akan mengecek pembayaran. Jika berhasil maka akan tampil pesan sukses.

#### **Gambar 4.12** *Activity Diagram* Melihat Riwayat Pesanan

Pada Gambar 4.12 di atas menunjukkan aktifitas melihat Riwayat pesanan, dimulai dari *user* pilih menu *profile*, lalu sistem menampilkan halaman *profile*. Lalu *user* memilih menu *My Order*, maka sistem akan menampilkan Riwayat pesanan user yang pernah dibuat.

#### **4.2.5** *Sequence Diagram*

*Sequence Diagram* adalah suatu bentuk diagram interaksi yang mendetailkan bagaimana suatu tindakan dilakukan. Diagram ini menggambarkan interaksi antara objek-objek dalam suatu konteks kolaboratif. *Sequence Diagram* berfokus pada aspek waktu dengan menggunakan sumbu vertikal dalam diagram untuk secara visual menggambarkan interaksi dan menunjukkan kapan pesan harus dikirim.

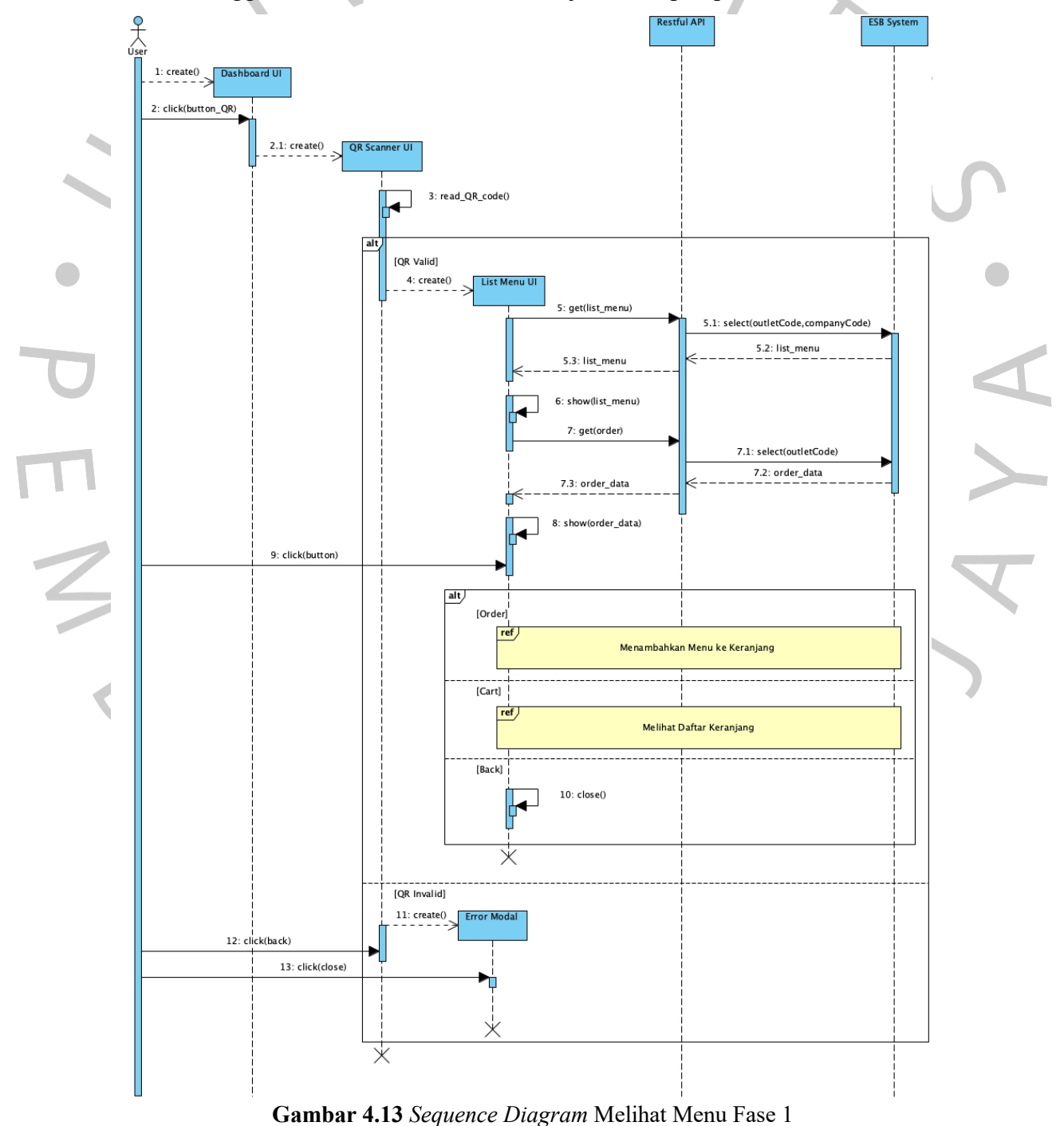

Pada Gambar 4.13 di atas menunjukkan *Sequence Diagram* Melihat Menu Fase 1. Pada fase 1 ketika *user* berhasil melakukan *scan* QR, maka sistem akan menampilkan halaman Daftar Menu. Pada halaman tersebut *user* bisa membuat pesanan dengan klik *Order* pada menu dipilih, selain itu pada halaman tersebut *user* juga bisa melihat daftar keranjang jika mempunyai pesanan yang belum dikonfirmasi sebelumnya.

Ţ

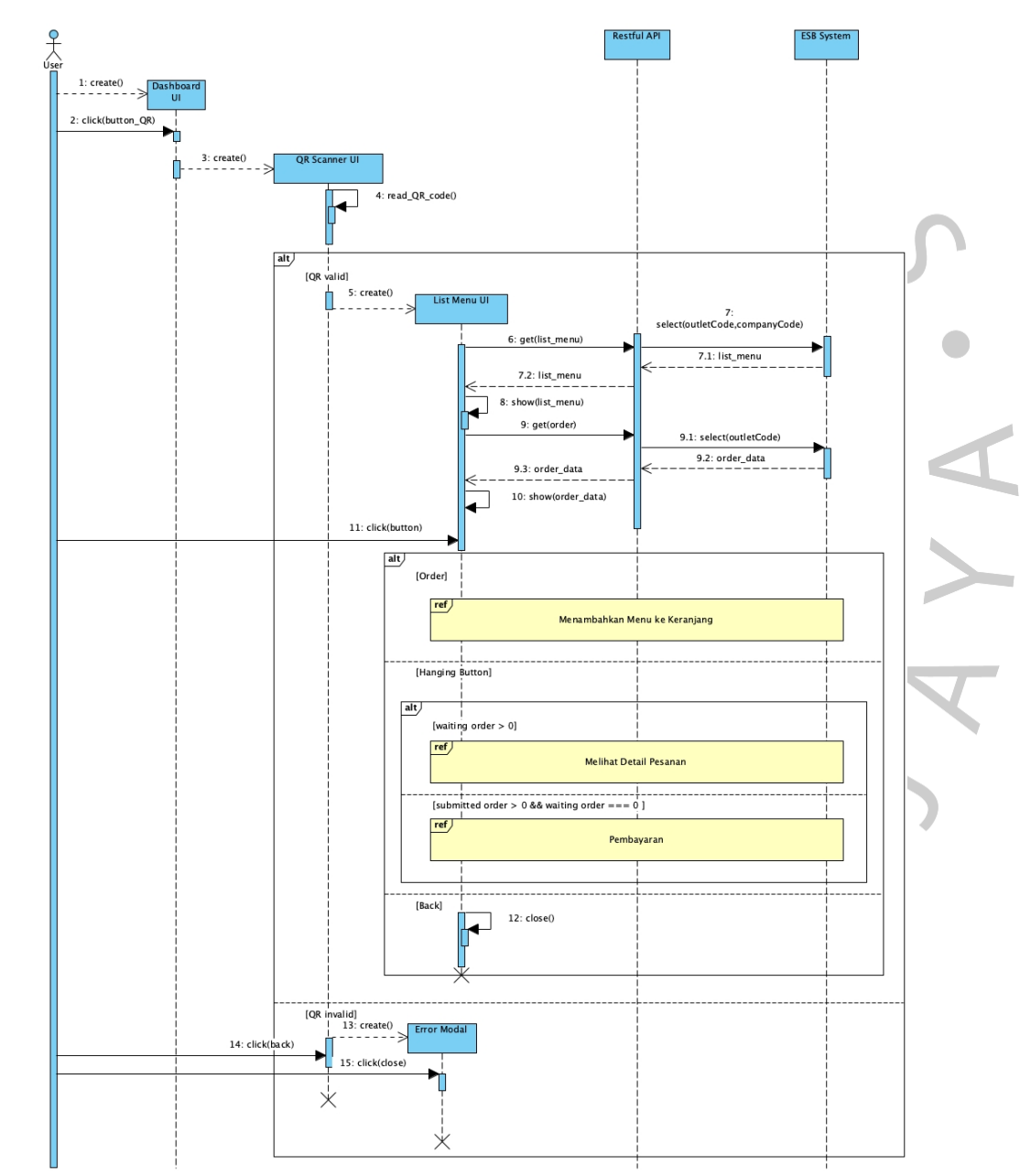

**Gambar 4.14** *Sequence Diagram* Melihat Menu Fase 2

Pada Gambar 4.14 di atas menunjukkan *Sequence Diagram* Melihat Menu Fase 2 setelah melalui proses evaluasi. Ada beberapa penyesuaian

67

yaitu *takeout* menu keranjang, dan jika ada pesanan yang sedang berlangsung akan muncul hanging button yang bisa di klik sesuai dengan kondisi jika jumlah *waiting order* lebih dari 0 maka sistem akan menampilkan detail pesanan, tapi jika jumlah order yang telah di konfirmasi lebih dari 0 dan jumlah *waiting order* sama dengan 0 maka sistem akan menampilkan detail tagihan.

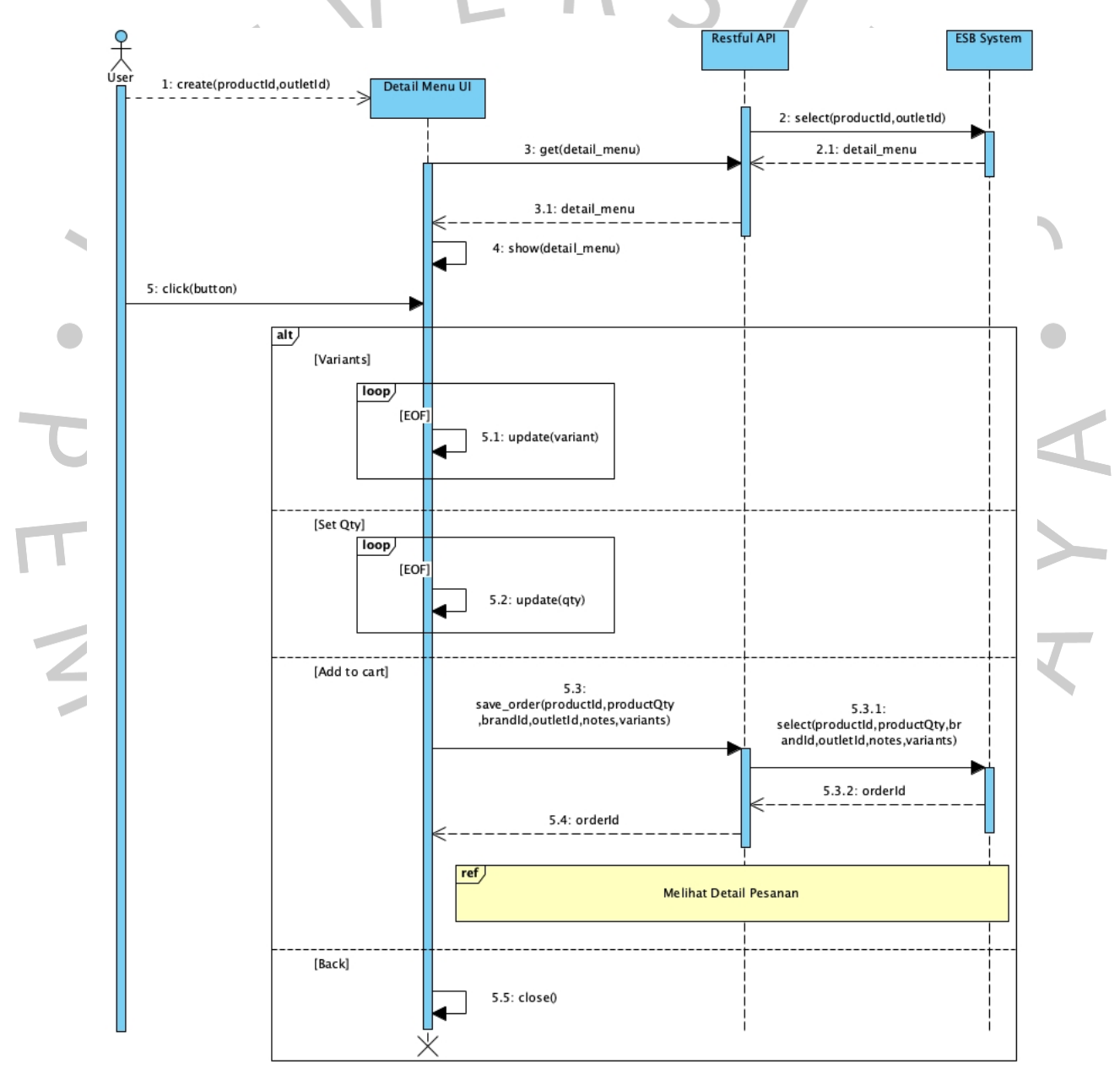

**Gambar 4.15** *Sequence Diagram* Menambahkan Menu ke Keranjang Fase 1

Pada Gambar 4.15 di atas menunjukkan *Sequence Diagram* Menambahkan Menu ke Keranjang Fase 1. Saat *user* klik *order* pada salah satu menu yang ingin dipesan maka sistem akan menampilkan detail menu.

Di halaman tersebut *user* bisa kostumisasi pesanan seperti memilih *variant*, dan mengatur *qty*. Lalu Ketika, *user* klik tombol *add to cart* maka pesanan akan masuk ke sistem.

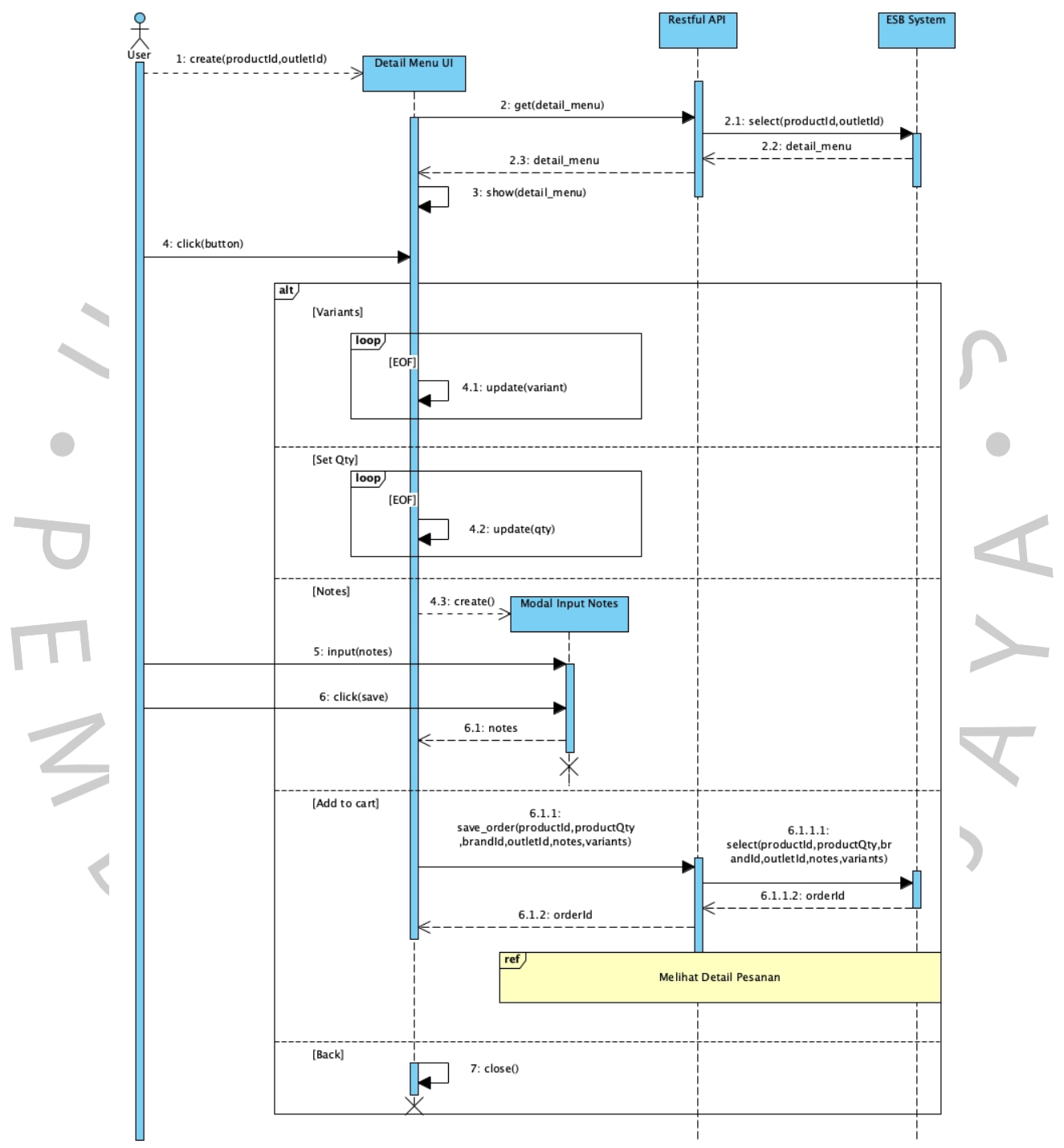

**Gambar 4.16** *Sequence Diagram* Menambahkan Menu ke Keranjang Fase 2

Pada Gambar 4.16 di atas menunjukkan *Sequence Diagram* Menambahkan Menu ke Keranjang Fase 2. Pada fase 2 ini penambahan fitur menambahkan catatan pada pesanan.

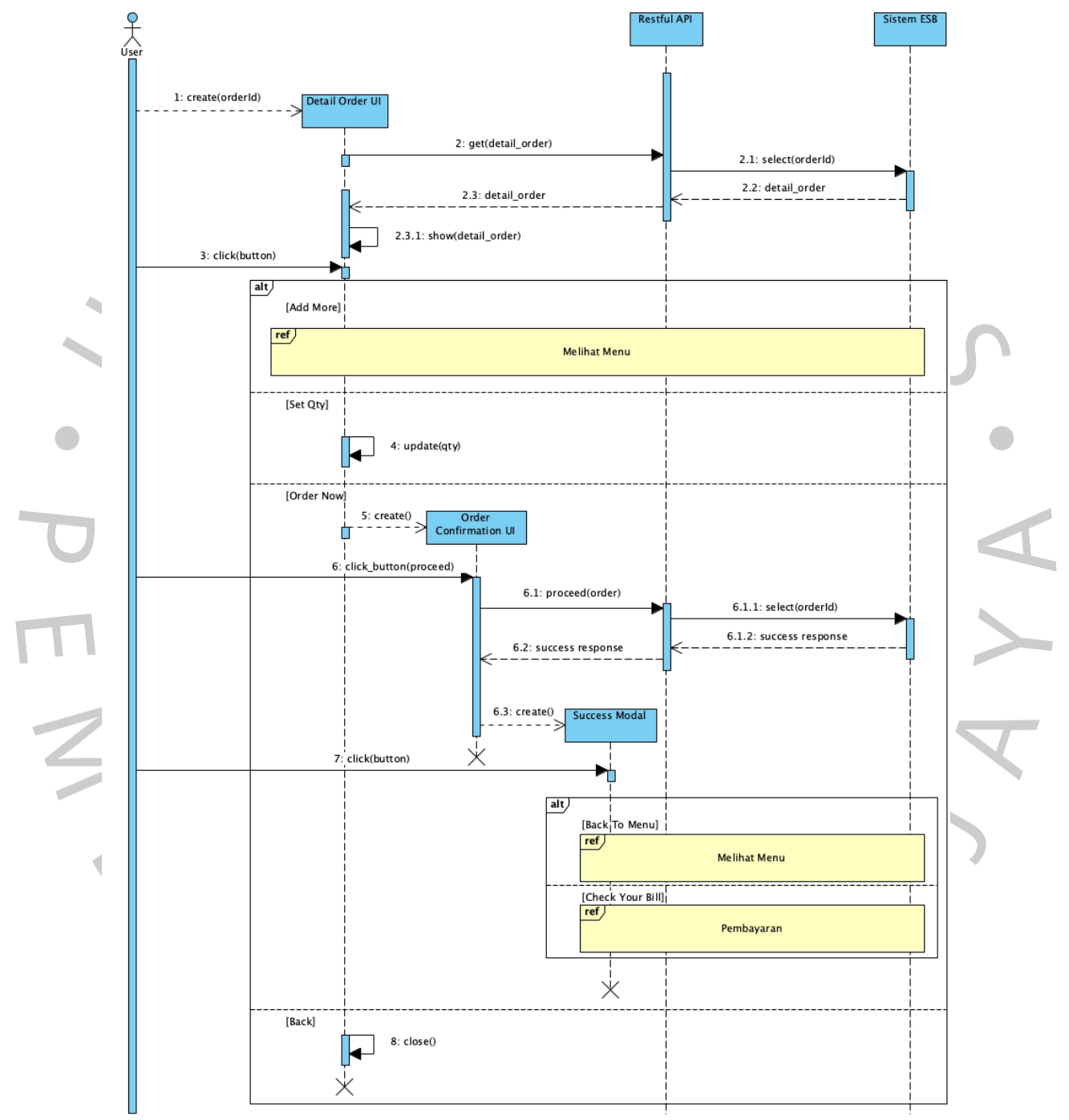

**Gambar 4.17** *Sequence Diagram* Melihat Detail Pesanan Fase 1

Pada Gambar 4.17 di atas menunjukkan *Sequence Diagram* Detail Pesanan Fase 1. Saat *user* klik *add to cart* pada menu yang dipilih ataupun,

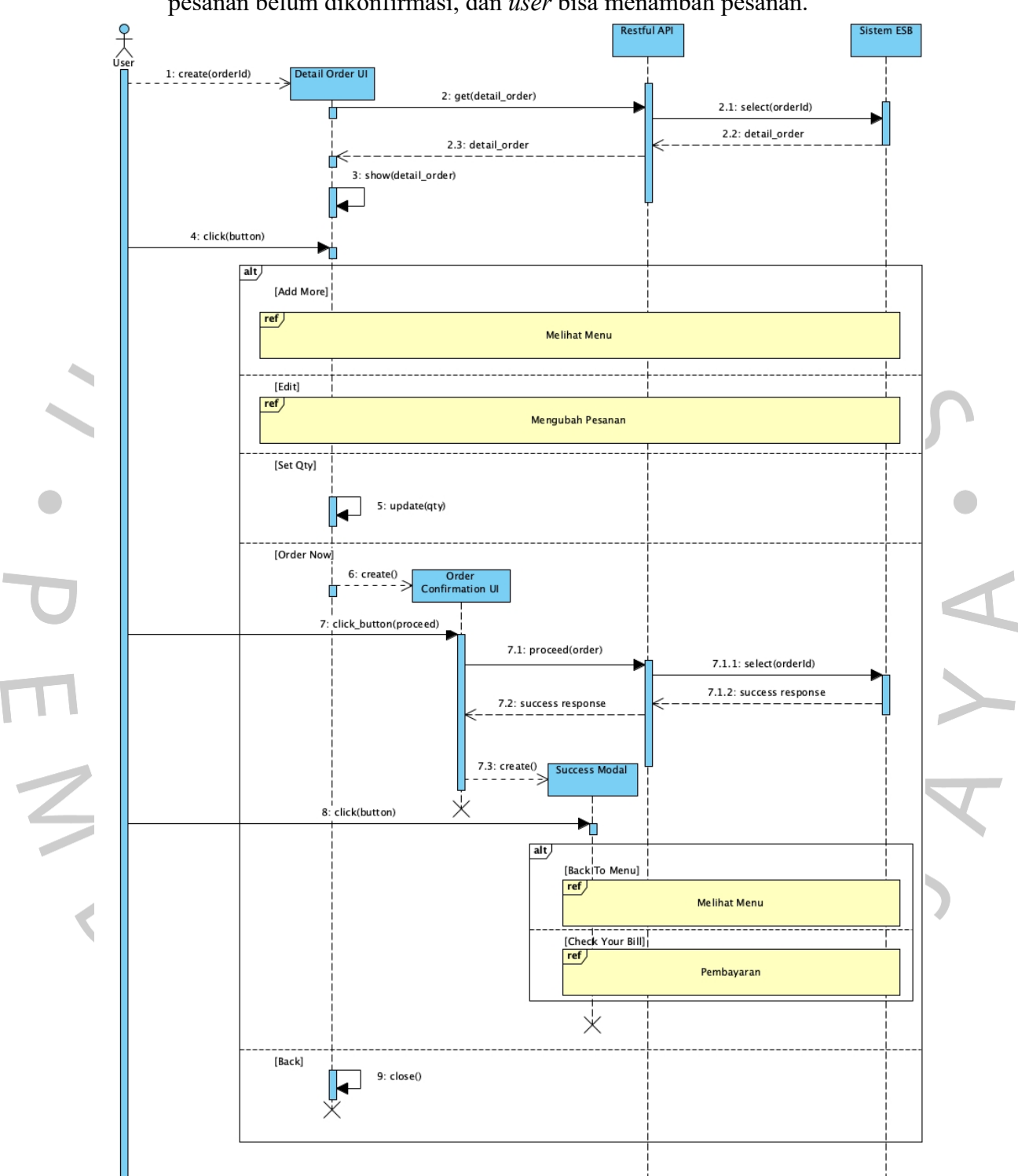

maka sistem akan menampilkan halaman *detail* pesanan. Di halaman ini pesanan belum dikonfirmasi, dan *user* bisa menambah pesanan.

**Gambar 4.18** *Sequence Diagram* Melihat Detail Pesanan Fase 2

Pada Gambar 4.18 di atas menunjukkan *Sequence Diagram* Detail Pesanan Fase 2. Pada fase 2 ini penambahan fitur ubah pesanan sebelum pesanan dikonfirmasi.

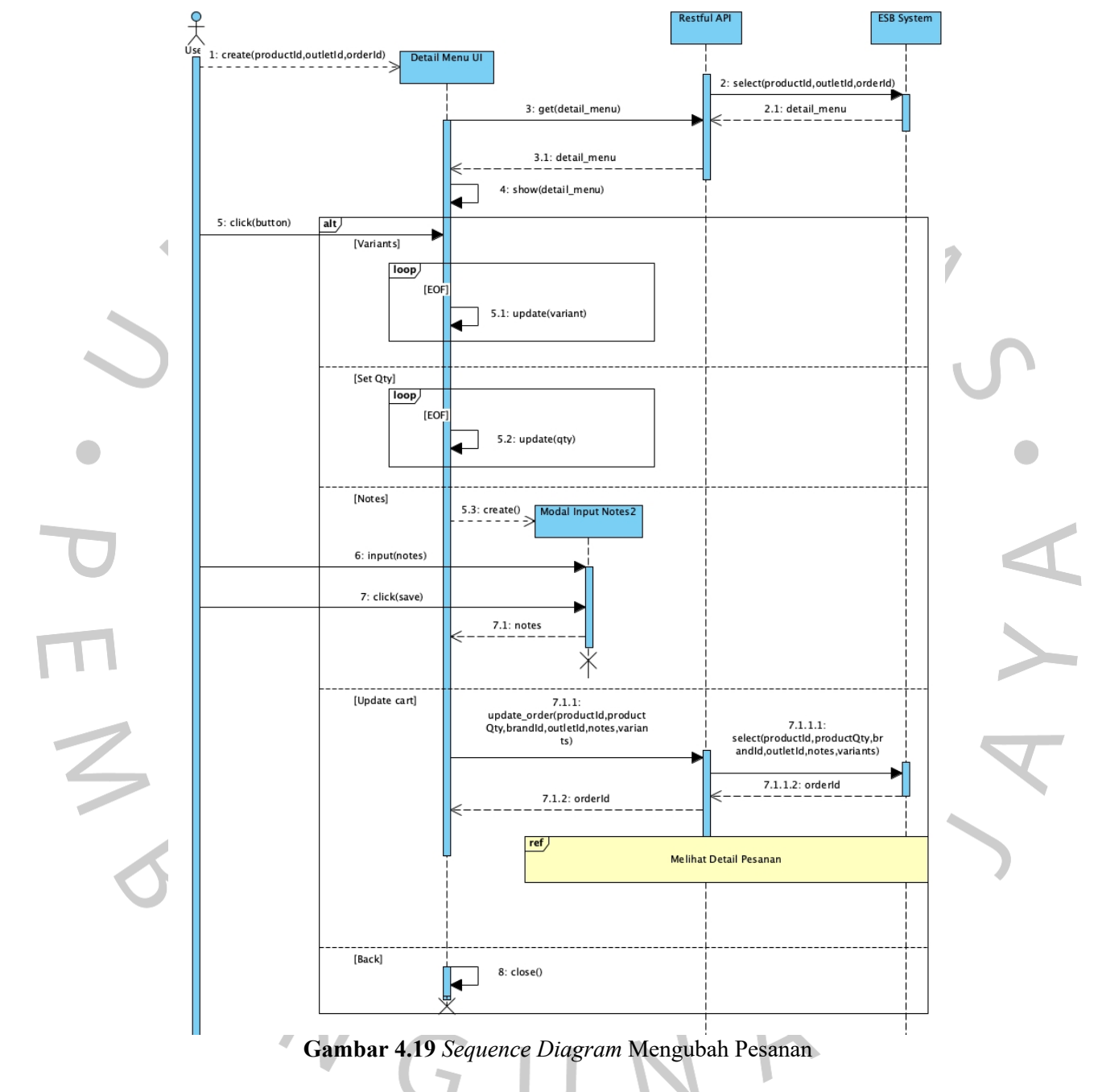

pesanan *user* bisa melakukan ubah pesanan. **Restful API FSR Syster**  $C$ usto  $1: create()$ 2: get(detail bill) 2.1: select(orderId) 2.2: detail\_bill 2.3: detail\_bill 2.3.1: show(detail\_bill 3: click(button)  $\overline{\mathbf{a}^{\dagger}}$ | | |<br>|Add More]<br>| <mark>ref</mark> Melihat Menu |<br>|----<mark>--</mark>----------<br>|Select Payment]<br>||  $3.1:$  create() 4: get(payment method) 4.1: get(payment\_r 4.2: payment\_method 4.3: payment\_method 5: show(payment\_method) 6: select(payn 6.1: refresh(page) [P  $\blacktriangle$  $\overline{\phantom{a}}$ [Payment Online]  $6.1.1$ : create() al Input Phe 7: input(phor 8: click(next 8.1: direct( $\begin{array}{c} \n\text{B} \\
\hline\n\end{array}$  =  $\begin{array}{c} \n\text{Figure} \\
\hline\n\end{array}$ Χ 9: status\_payment  $6.1.2$ : create() Waiting Payment UI 9.1: status\_payment 9.1.1: status\_payment  $9.1.1.1$ : create $0$ **Modal Response**  $9.1.1.2$ : close 0 ⊔ d 10: click(close)  $10.1: close0$ F 火 ⊻ี [Ba 6.1.3: close()

Pada Gambar 4.19 di atas menunjukkan *Sequence Diagram* Mengubah Pesanan. Sebelum pesanan dikonfirmasi, pada halaman detail

**Gambar 4.20** *Sequence Diagram* Pembayaran

Pada Gambar 4.20 di atas menunjukkan *Sequence Diagram* Pembayaran. Pembayaran bisa dilakukan jika pesanan sudah dikonfirmasi. Pembayaran bisa dilakukan melalui *offline* atau *online*. Pembayaran *online*, user tidak perlu ke kasir cukup bayar melalui *smartphone* dengan pilihan *ewallet* seperti OVO atau GoPay.

#### **4.2.6** *Classs Diagram*

Pada Gambar 4.21 di bawah ini menampilkan dan menjelaskan rancangan class diagram dalam sistem informasi pemesanan makanan. Class diagram ini menggambarkan struktur sistem dan hubungan antar objek-objek pada database sistem informasi pemesanan yang sedang dibangun.

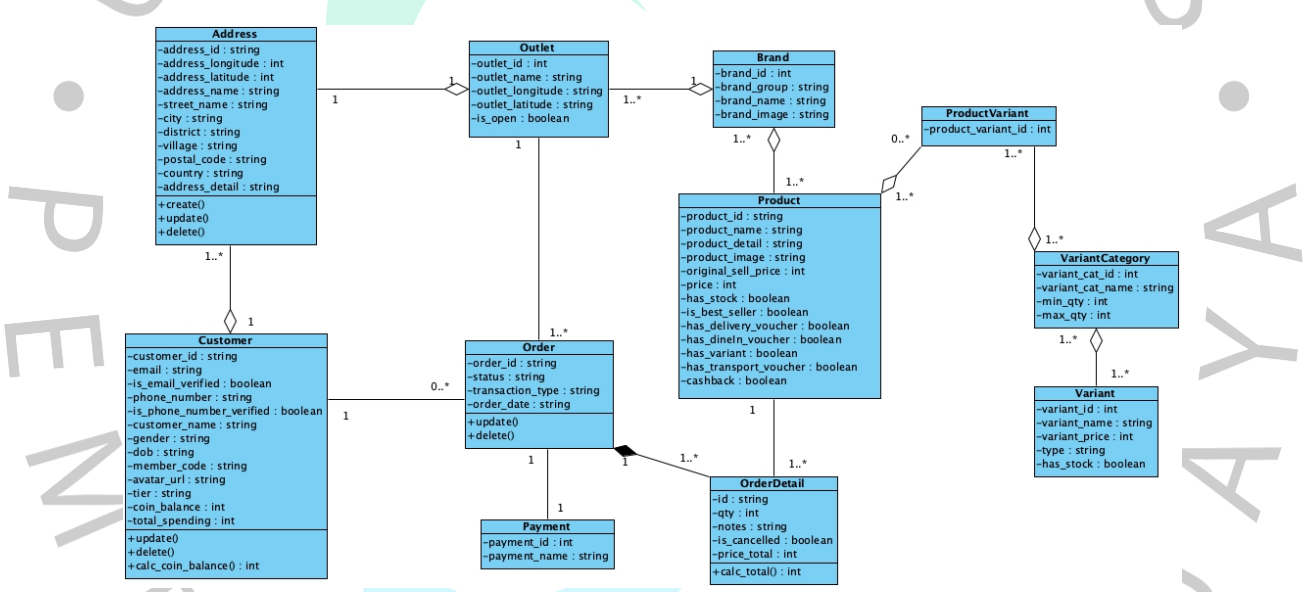

**Gambar 4.21** *Class Diagram* Sistem Informasi Pemesanan Makanan

**4.3 Perancangan Antar Muka Pengguna**

#### **4.3.1 Rancangan Tampilan**

Rancangan tampilan layar atau susunan visual memiliki peran dalam menggambarkan penampilan yang telah direncanakan pada sistem informasi. Dalam konteks sistem informasi pemesanan makanan ini,

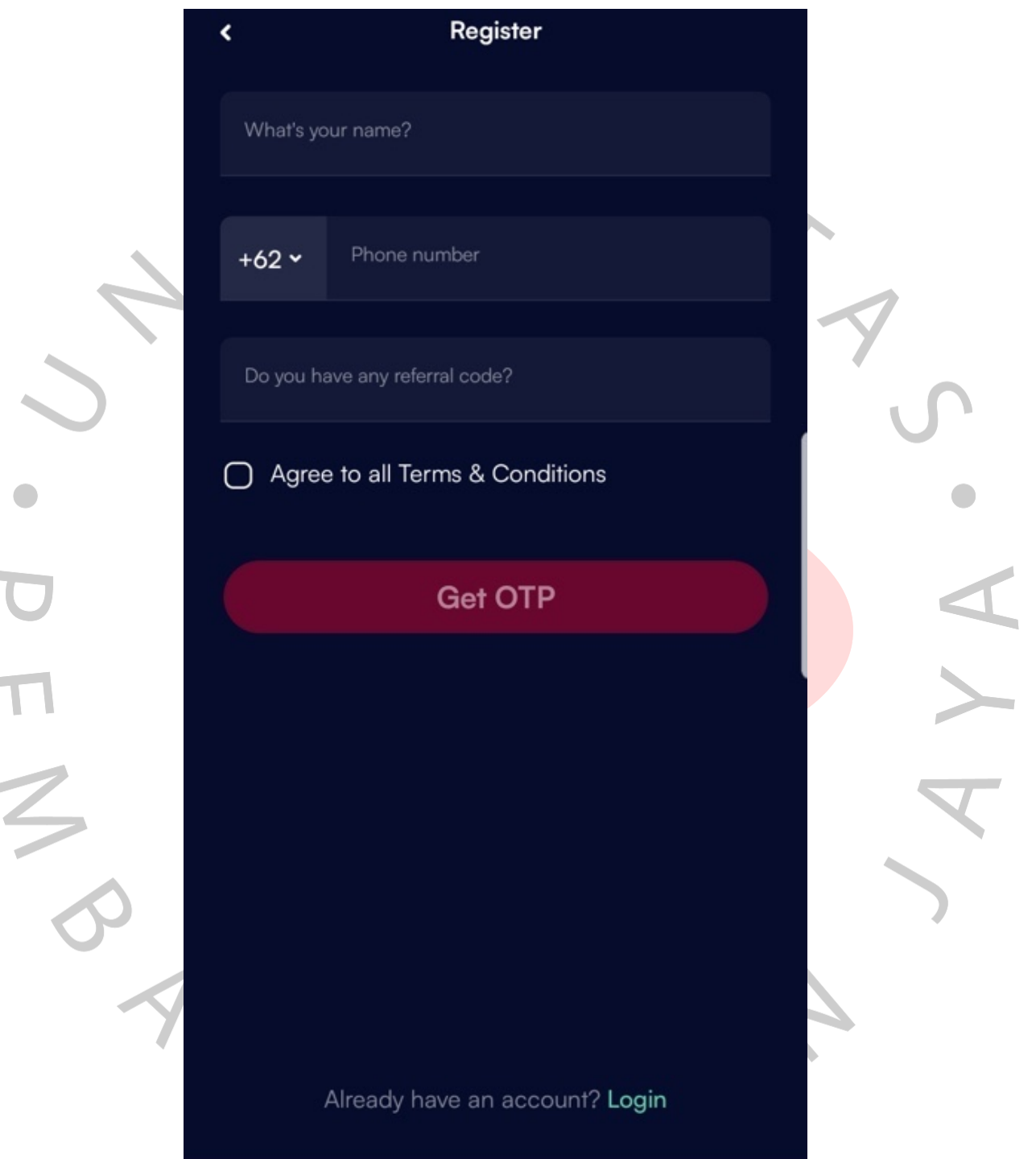

terdapat beragam layout tampilan untuk pengguna yang dijelaskan pada Gambar 4.22 sampai Gambar 4.32 di bawah ini.

**Gambar 4.22** Halaman *Register*

Pada Gambar 4.22 di atas menunjukkan halaman *Register* saat *user*  pertama kali membuka aplikasi. *User* tersebut belum mempunyai akun dan ingin membuat akun baru.

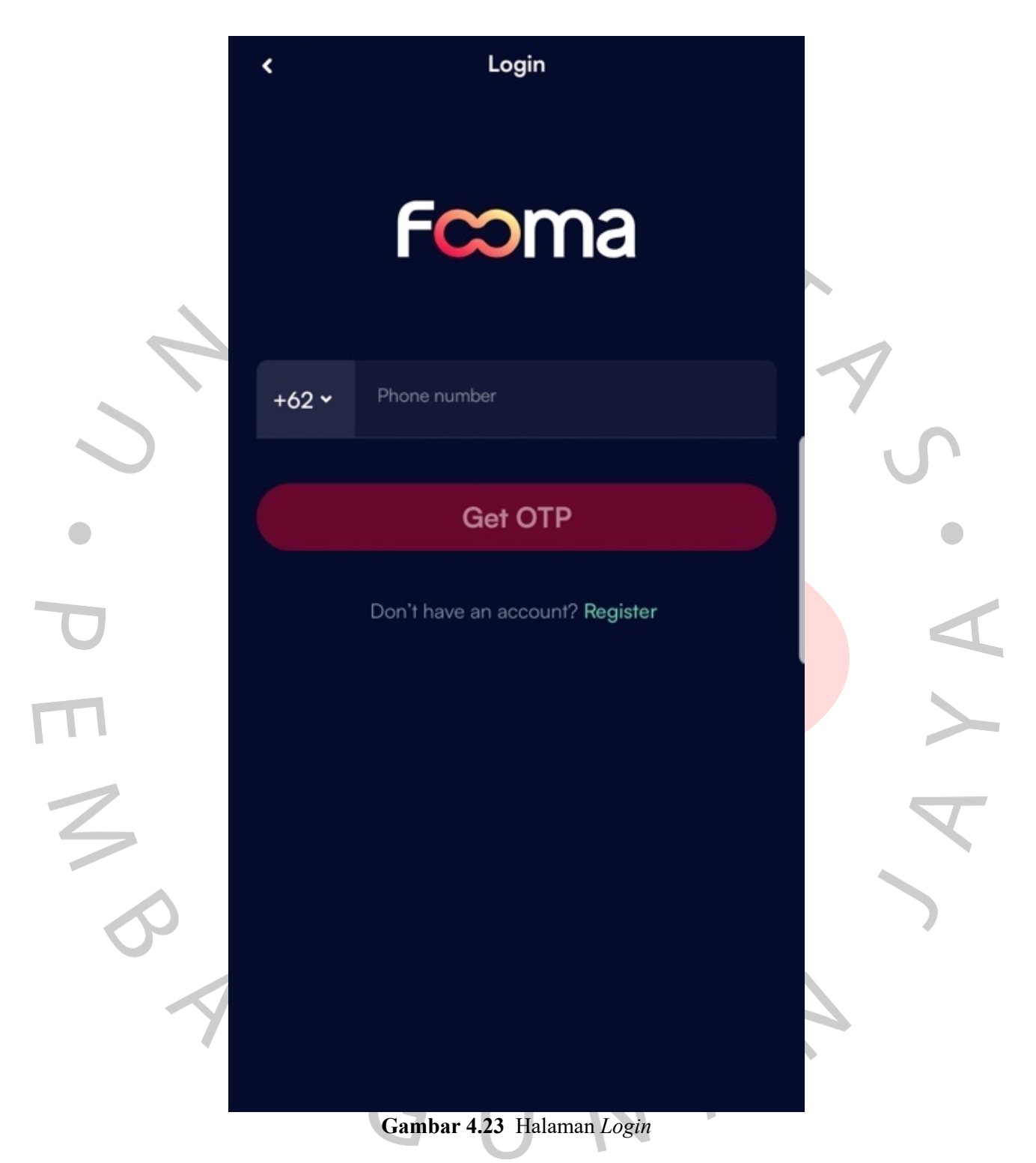

Pada Gambar 4.23 di atas menunjukkan halaman *Login* saat *user*  sudah mempunyai akun dan ingin akses halaman utama.

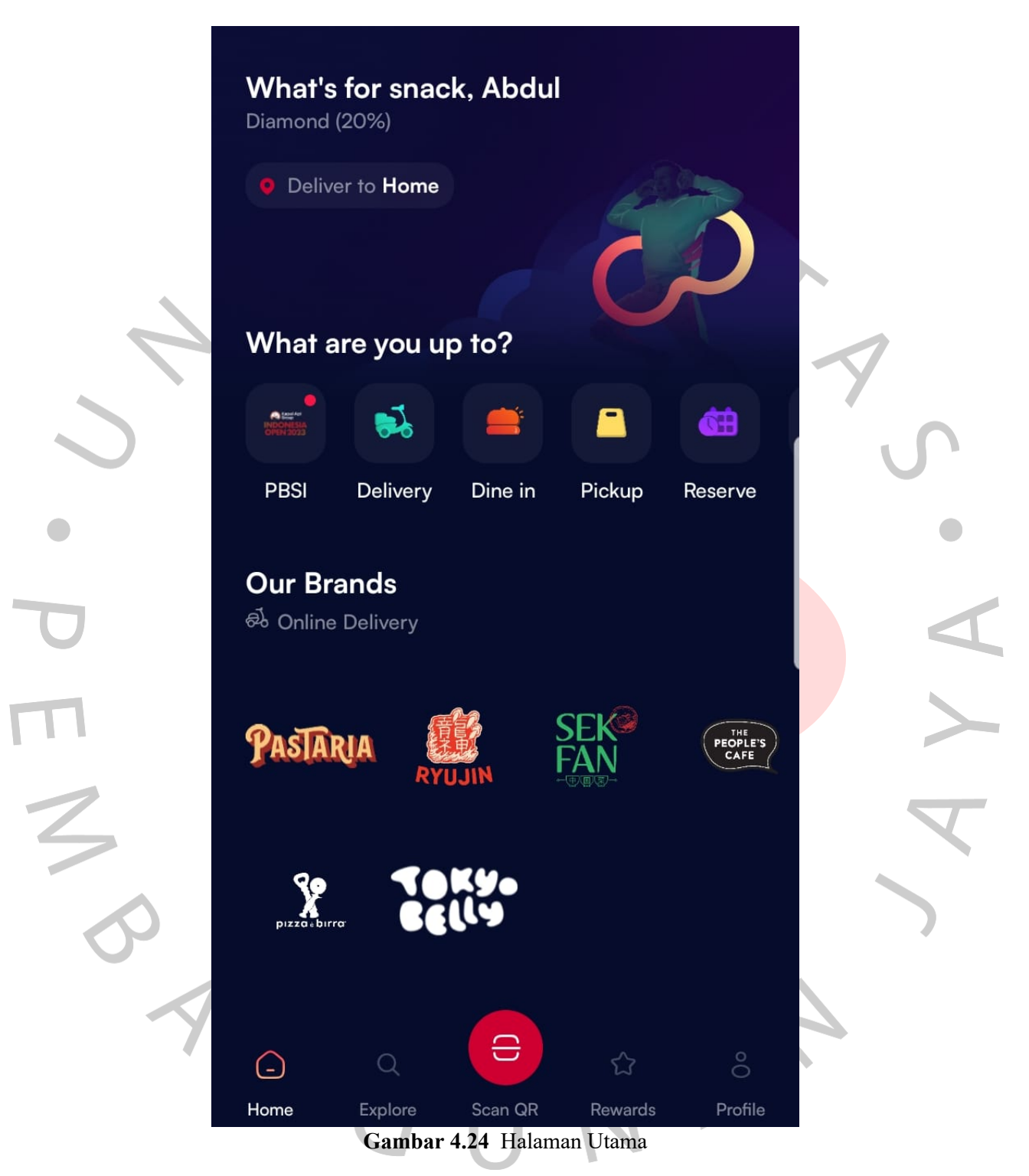

Pada Gambar 4.24 di atas menunjukkan halaman utama saat *user*  telah berhasil melakukan *register* atau *login*.

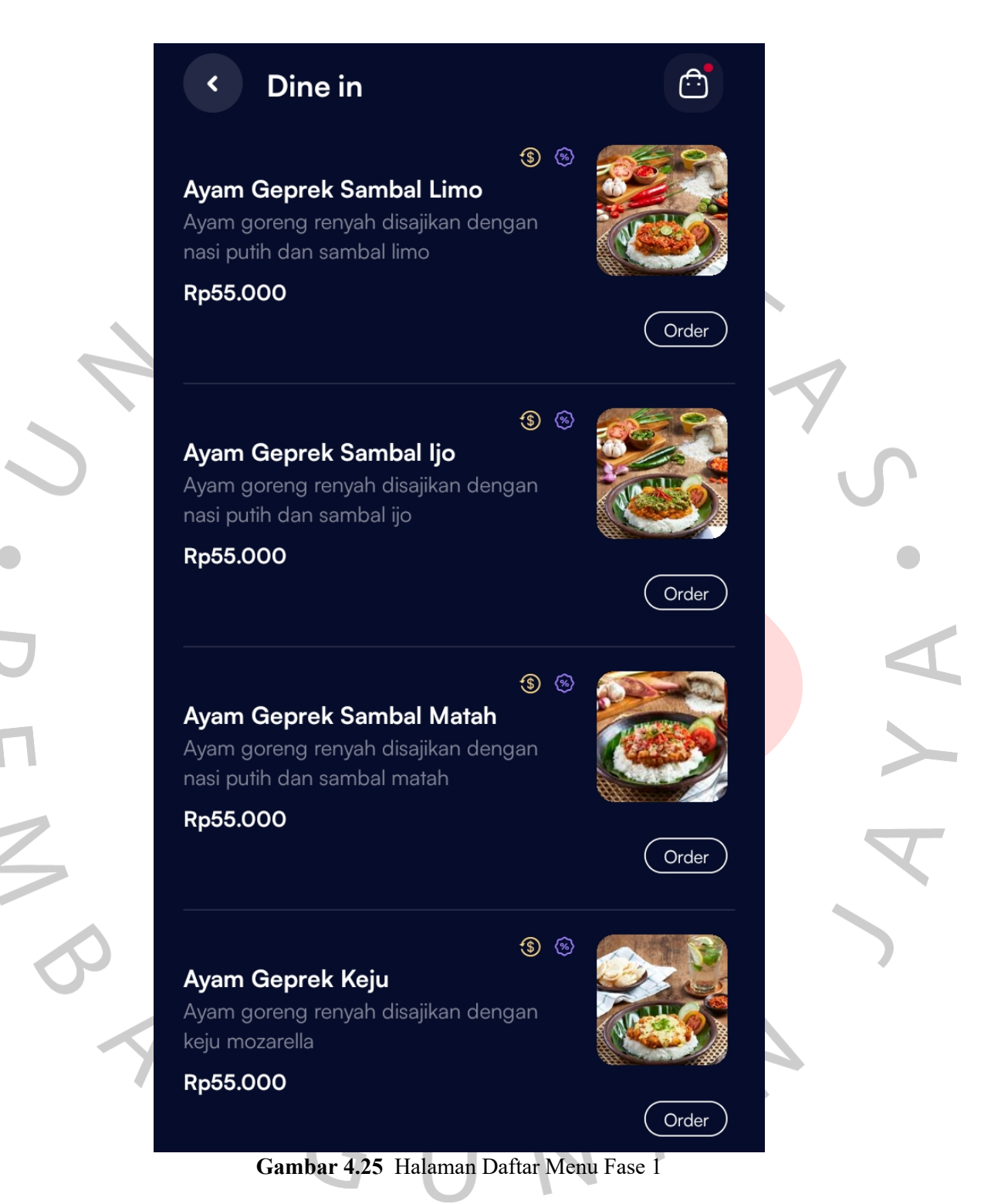

Pada Gambar 4.25 di atas menunjukkan halaman daftar menu fase 1 saat *user* telah berhasil melakukan *scan* QR menu. Di halaman ini terdapat menu keranjang untuk melihat detail pesanan dari daftar keranjang yang masih aktif.

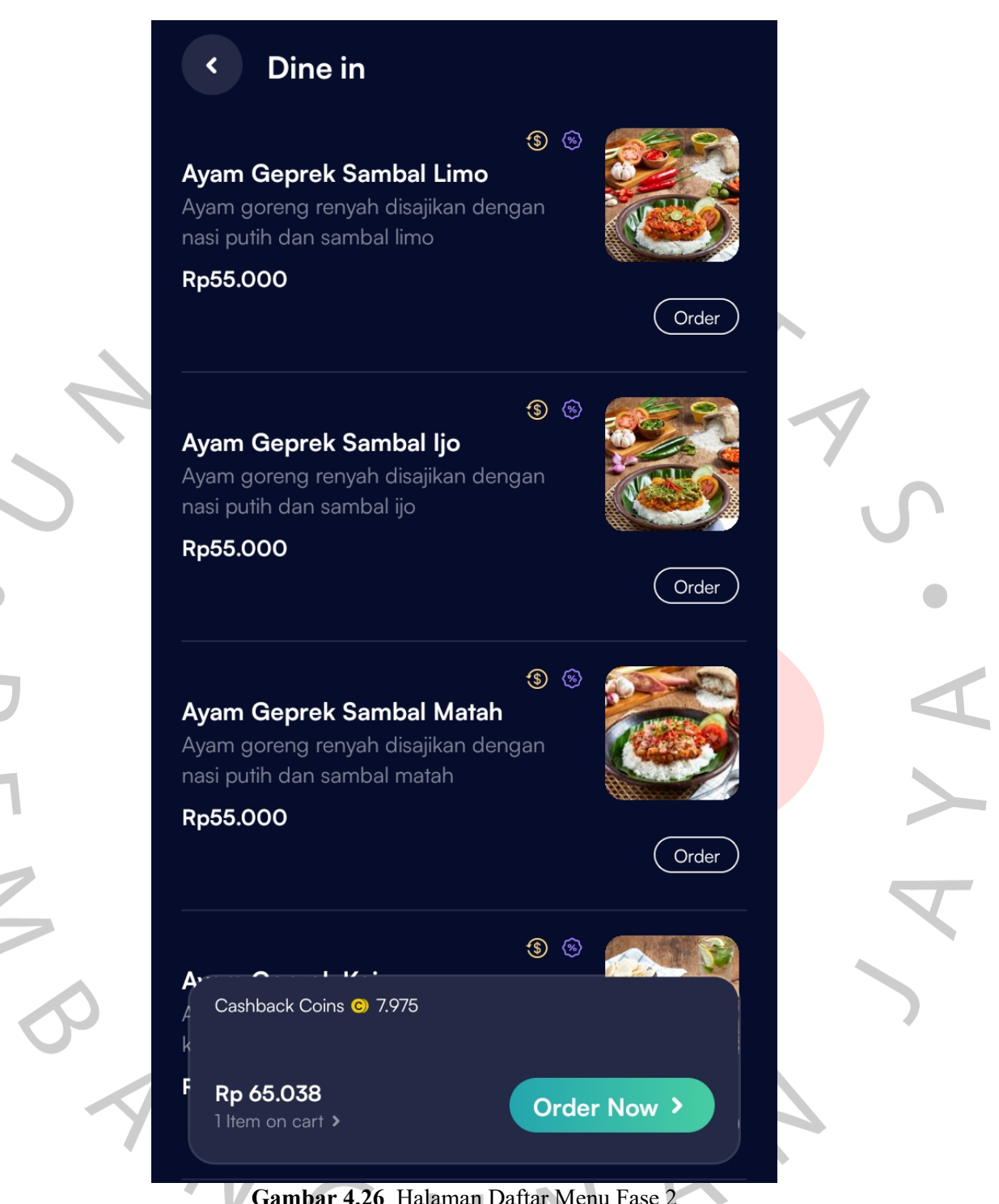

**Gambar 4.26** Halaman Daftar Menu Fase 2

Pada Gambar 4.26 di atas menunjukkan halaman daftar menu fase 2 setelah mengalami perubahan pada fase 1 saat tahap *review.* Pada perubahan ini menu keranjang dihilangkan, dan diganti dengan *hanging button* yang akan muncul ketika ada pesanan yang masih menunggu untuk dikonfirmasi, sehingga *user* tidak perlu ke halaman daftar keranjang.

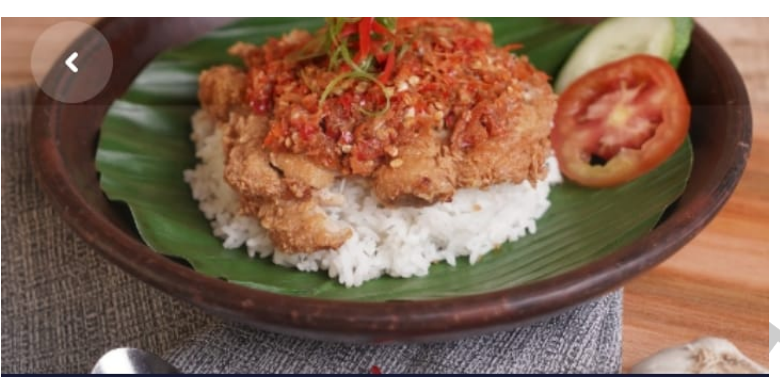

# **BEST SELLER Ayam Geprek Sambal Korek Rebon** Rp 58.000

Cashback Promo

Read term and condition >

Ayam goreng renyah disajikan dengan sambal korek yang dipadukan dengan gurihnya rebon. Disajikan di atas nasi putih

# Sambal (Pilih 1)

Choose min. 1 item

Campur Free

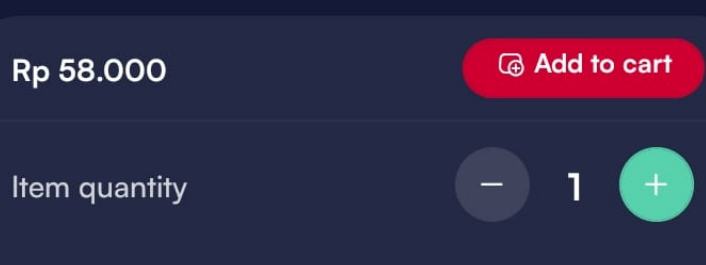

#### **Gambar 4.27** Halaman Detail Menu Fase 1

Pada Gambar 4.27 di atas menunjukkan halaman detail menu fase 1 saat *user* pilih salah satu menu pada daftar menu. Di halaman ini *user* bisa melihat informasi menu, kostumisasi menu dan menambahkannya ke keranjang.

 $\bigcirc$ 

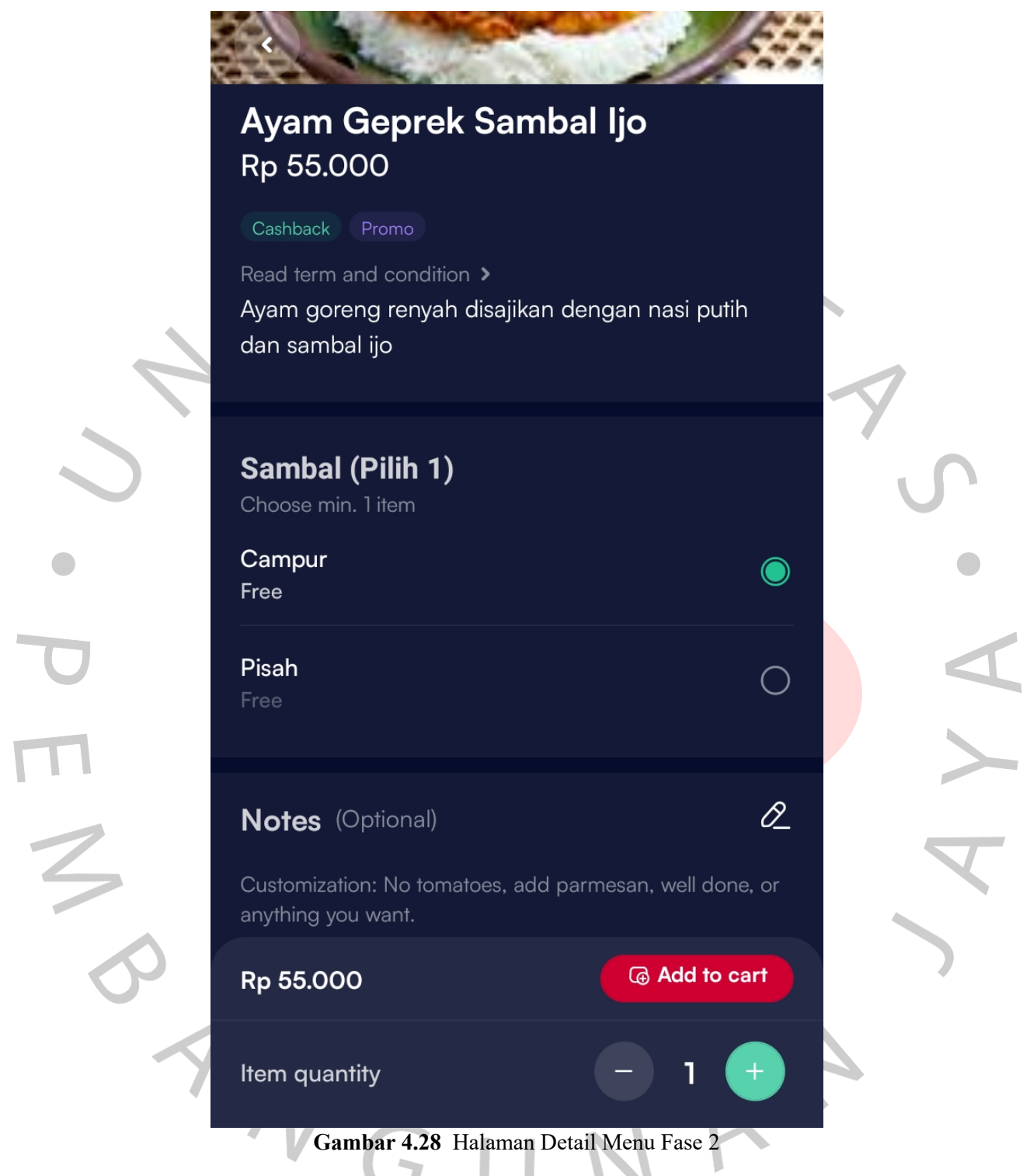

Pada Gambar 4.28 di atas menunjukkan halaman detail menu fase 2 setelah mengalami perubahan pada tahap *review*. Perubahan ini berdasarkan kebutuhan pengguna yang ingin menambahkan catatan pada pesanannya, sehingga pada fase 2 ini ditambahkan fitur tambah catatan.

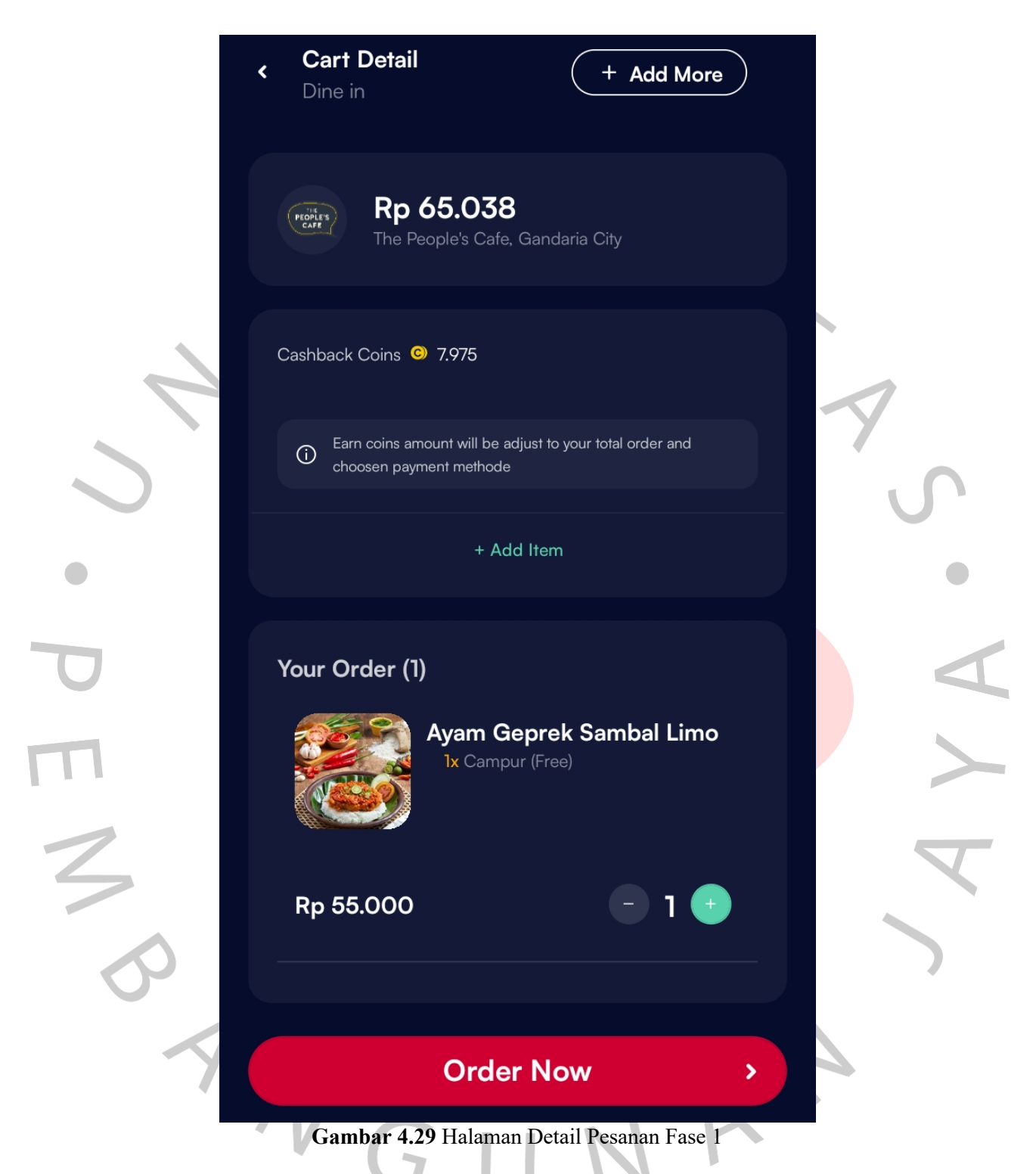

Pada Gambar 4.29 di atas menunjukkan halaman detail pesanan fase 1 setelah *user* menambahkan pesanan. Di halaman ini *user* bisa langsung melakukan konfirmasi pesanan ataupun menambah pesanan.

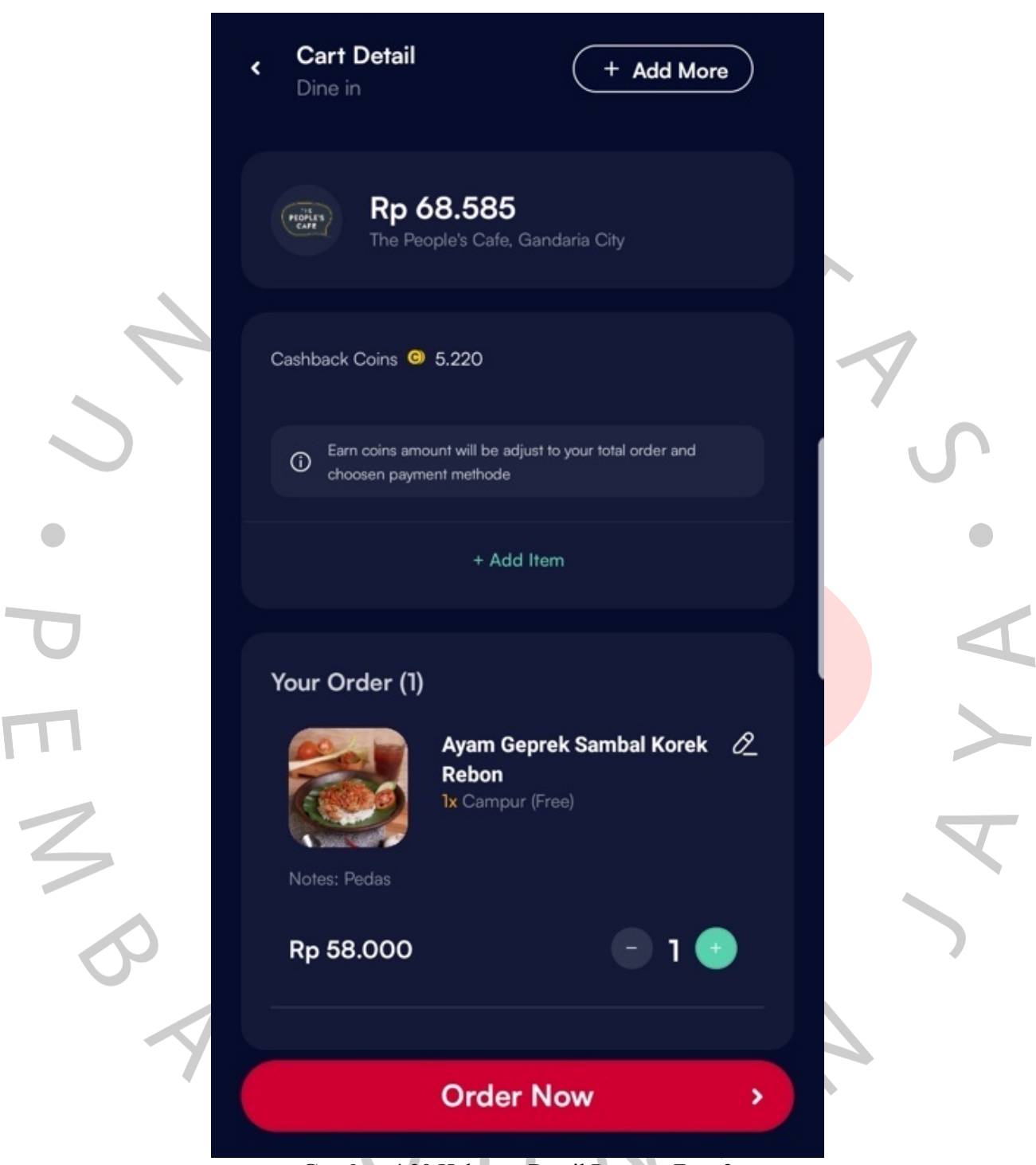

**Gambar 4.30** Halaman Detail Pesanan Fase 2

Pada Gambar 4.30 di atas menunjukkan halaman detail pesanan fase 2 setelah mengalami perubahan pada tahap *review.* Perubahan ini berdasarkan kebutuhan pengguna yang ingin mengubah pesanan sebelum melakukan konfirmasi dengan klik *icon* edit pada pesanan.

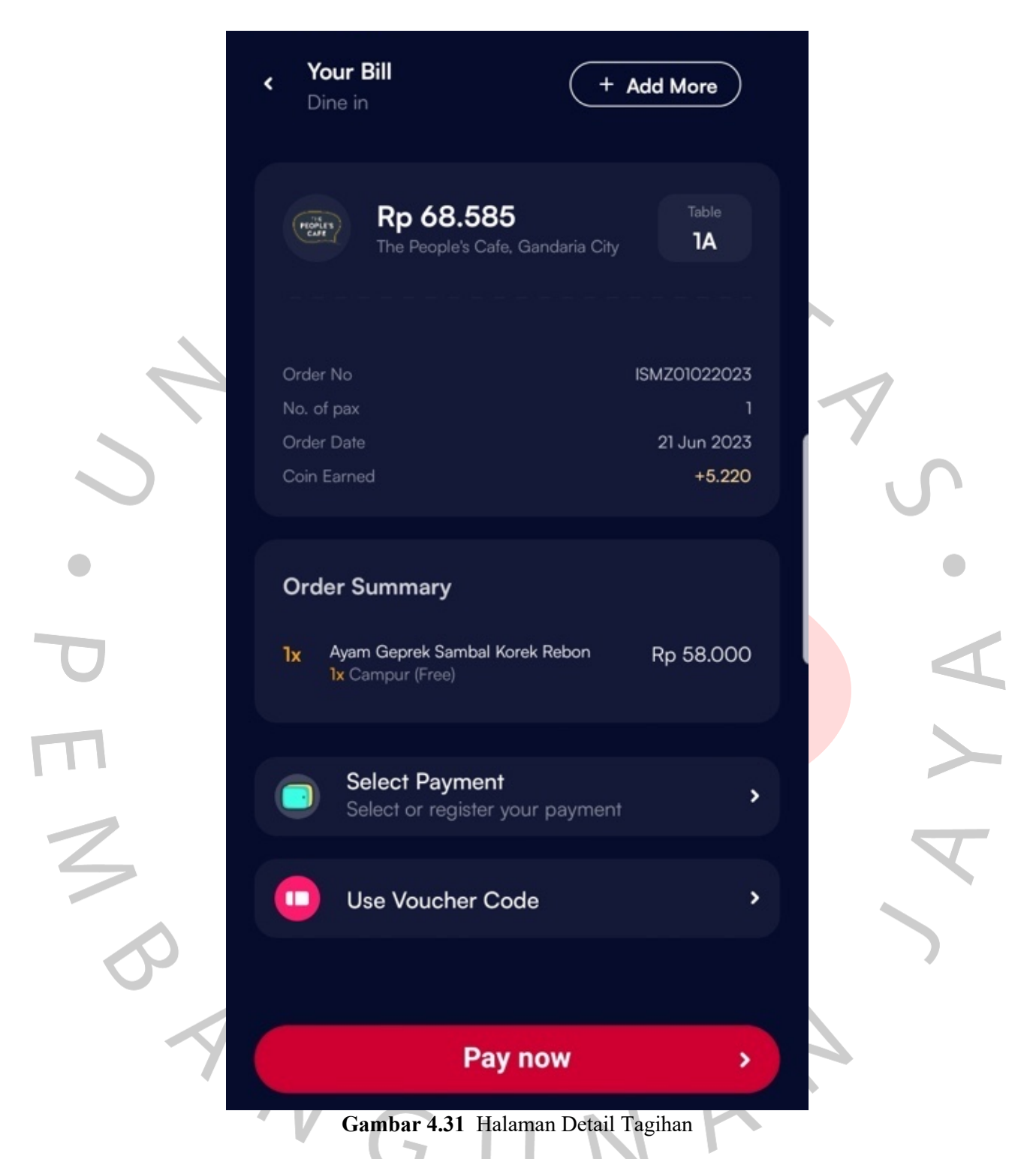

Pada Gambar 4.31 di atas menunjukkan halaman detail tagihan setelah *user* berhasil melakukan konfirmasi pesanan. Di halaman ini *user*  bisa membayar pesanannya dengan memilih metode pembayarannya terlebih dahulu.

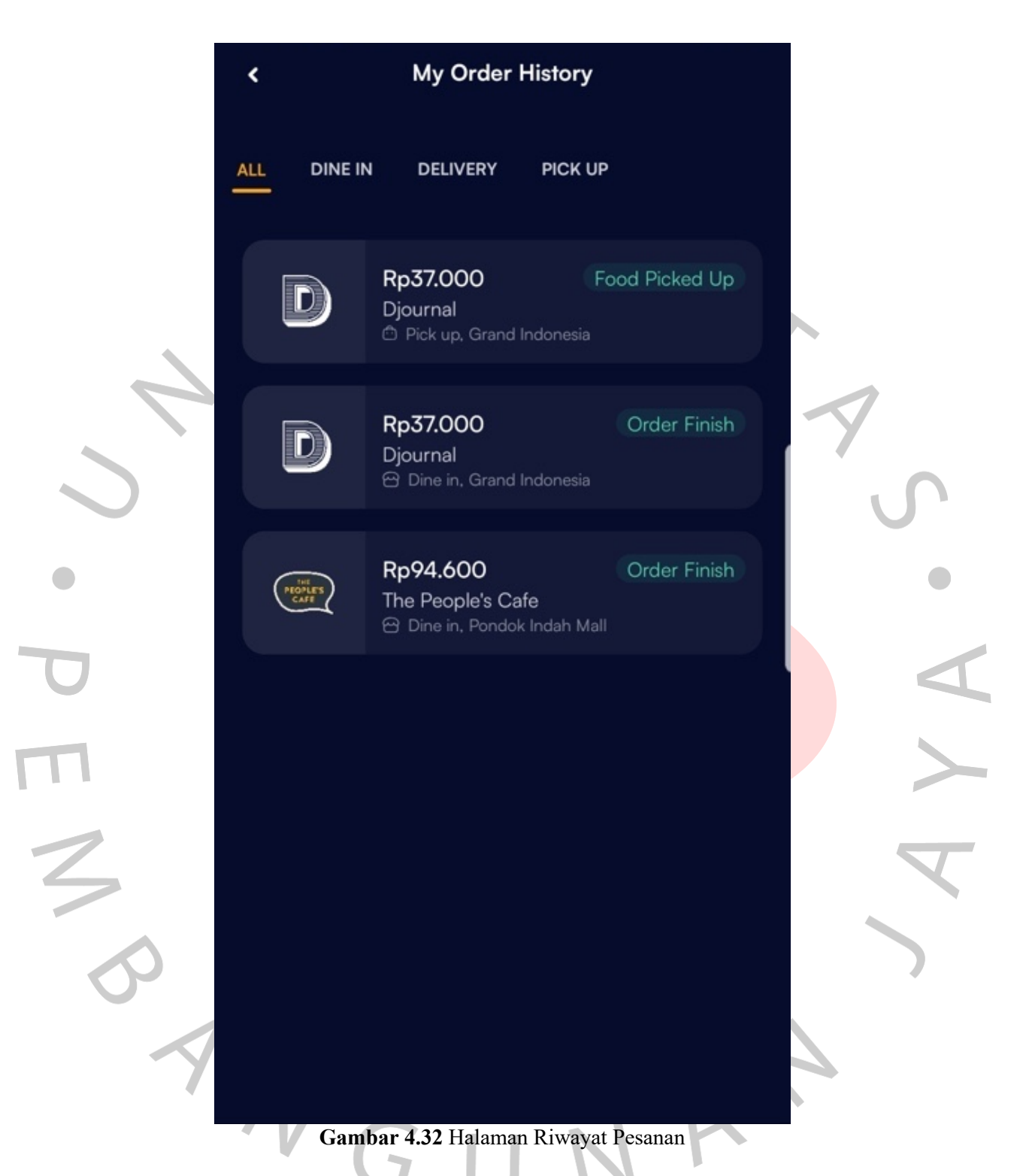

Pada Gambar 4.32 di atas menunjukkan halaman riwayat pesanan yang telah dibuat. Halaman ini bisa di aksess melalaui menu *Profile.*

#### **4.4 Perancangan Implementasi**

Tahap implementasi merupakan tahap di mana sistem diuji untuk mengetahui kesiapannya dalam digunakan. Pada tahap ini, juga dilakukan

serangkaian pengujian untuk memastikan bahwa fitur-fitur dalam sistem berjalan sesuai dengan desain yang telah dibuat, serta untuk menemukan bug atau kesalahan. Pengujian dilakukan dengan melakukan proses input pada sistem dan memantau keluaran yang dihasilkan, untuk memverifikasi kesesuaian dengan harapan yang telah ditetapkan. Berikut ini adalah rencana pengujian yang dapat ditemukan dalam Tabel 4.14 di bawah ini

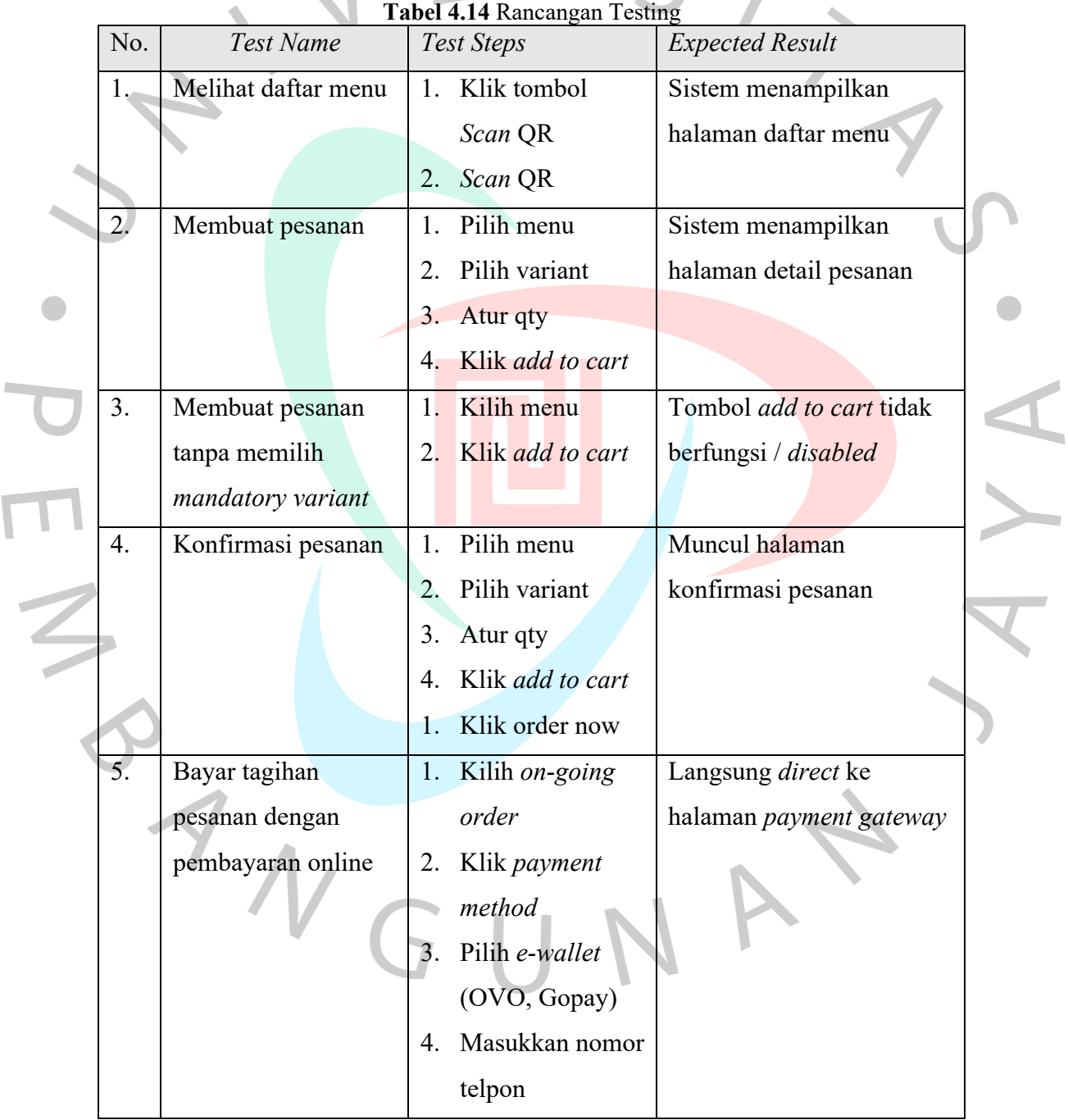

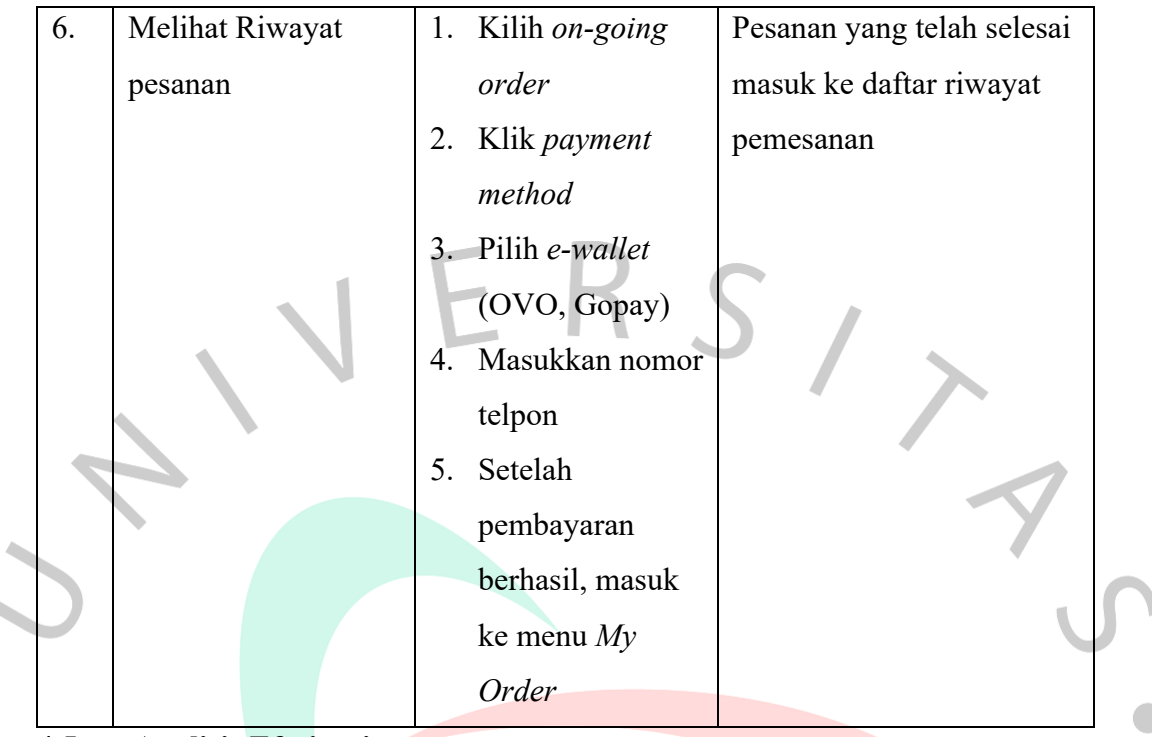

#### **4.5 Analisis Efesiensi**

NG

Pada tahap analisis efesiensi ini penulis ingin membuktikan bahwa penggunaan sistem informasi pemesanan makanan ini mampu meningkatkan efesiensi waktu dalam pemesanan makanan. Analisis efesiensi ini dilakukan dengan cara observasi pada lokasi objek penelitian, yaitu mencatat lama waktu yang dibutuhkan pelanggan dalam melakukan pemesanan secara konvensional dan membandingkan dengan pelanggan yang menggunakan sistem informasi pemesanan makanan yang telah dibuat.

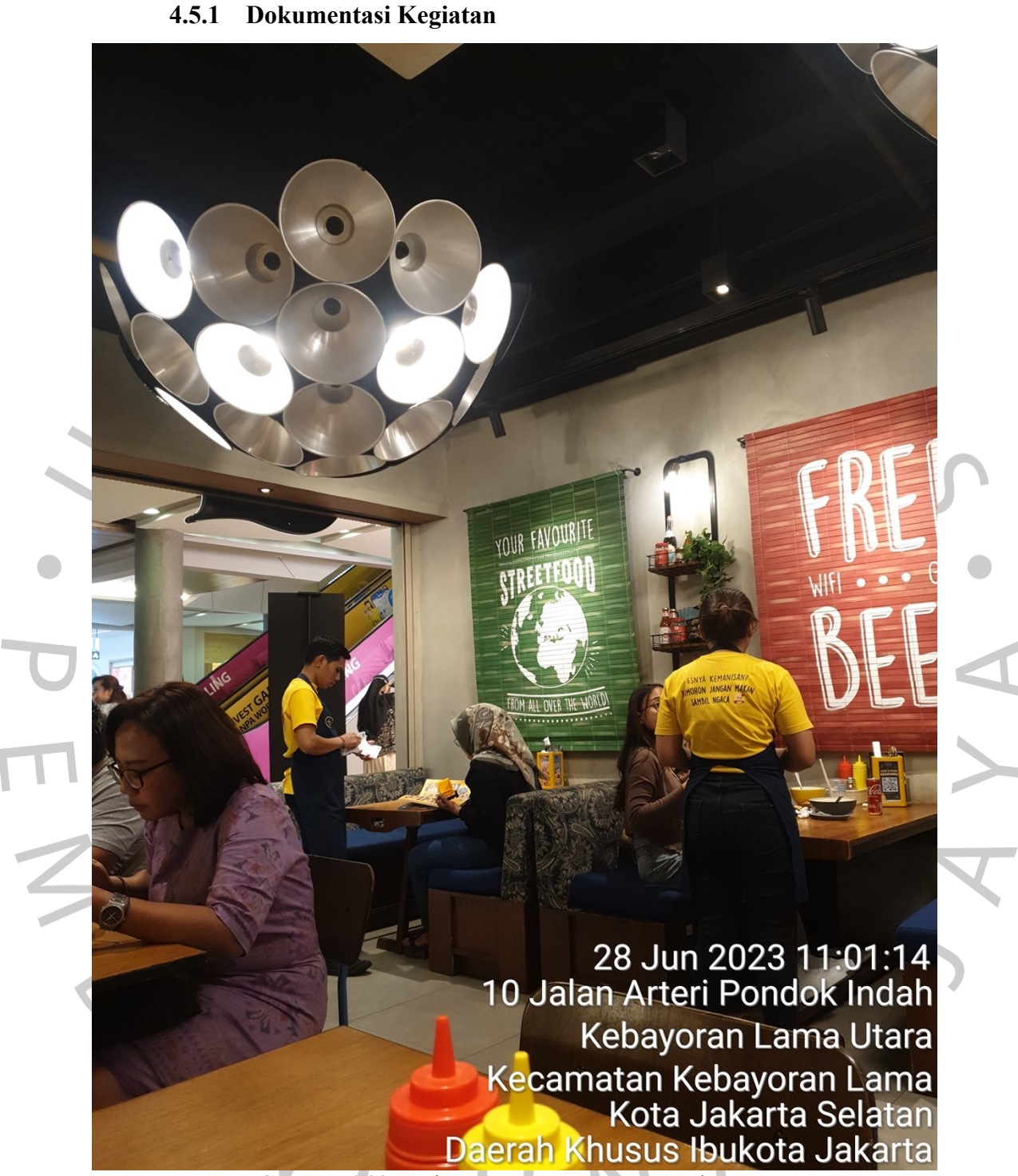

**Gambar 4.33** Kegiatan Pencatatan Pesanan Pelanggan

Pada Gambar 4.33 di atas menunjukkan dokumentasi kegiatan pelayan sedang mencatat pesanan pelanggan di selembar kertas.

### 28 Jun 2023 10:44:40 Kebayoran Lama Utara Kecamatan Kebayoran Lama Kota Jakarta Selatan Daerah Khusus Ibukota Jakarta

**Gambar 4.34** Kegiatan Pelayan Input Pesanan pada Sistem POS

**MING SOON**<br>E R B E S

Pada Gambar 4.34 di atas menunjukkan dokumentasi kegiatan pelayan sedang input pesanan yang sudah dicatat pada selembar kertas tadi ke sistem POS (ESB).

#### **4.5.2 Hasil Analisis**

Hasil analisis yang penulis peroleh berupa data lama waktu saat pelanggan melakukan pemesanan makanan baik secara konvensional

maupun menggunakan sistem informasi pemesanan makanan. Data yang diperoleh sebanyak 50 data yang terbagi antara pemesanan makanan secara konvensional dan digital. Pemesanan makanan secara konvensional dimulai dari pelanggan memanggil pelayan, melihat buku menu, lalu pelayan mencatat pesanan di selembar kertas, kemudian pelayan memasukkan data pesanan ke sistem POS, serta waktu pelanggan melakukan pembayaran di kasir. Sedangkan pemesanan melalui aplikasi dimulai saat pelanggan *scan*  QR code, melihat menu, memilih pesanan, hingga pembayaran pada *smartphone* mereka. Hasil analisis akan dapat dilihat pada Tabel 4.15 dan Tabel 4.16 di bawah ini.

| Pelanggan    | <b>Waktu Pemesanan</b><br><b>Makanan</b> (hh:mm:ss) | Waktu Pembayaran<br>(hh:mm:ss) |  |
|--------------|-----------------------------------------------------|--------------------------------|--|
| Pelanggan 1  | 00.05.55                                            | 00.05.50                       |  |
| Pelanggan 2  | 00.05.25                                            | 00.04.05                       |  |
| Pelanggan 3  | 00.06.10                                            | 00.04.20                       |  |
| Pelanggan 4  | 00.06.05                                            | 00.03.55                       |  |
| Pelanggan 5  | 00.07.25                                            | 00.02.10                       |  |
| Pelanggan 6  | 00.08.00                                            | 00.02.30                       |  |
| Pelanggan 7  | 00.06.20                                            | 00.02.15                       |  |
| Pelanggan 8  | 00.07.25                                            | 00.02.40                       |  |
| Pelanggan 9  | 00.07.00                                            | 00.02.25                       |  |
| Pelanggan 10 | 00.09.00                                            | 00.01.50                       |  |
| Pelanggan 11 | 00.06.05                                            | 00.02.10                       |  |
| Pelanggan 12 | 00.07.45                                            | 00.02.35                       |  |
| Pelanggan 13 | 00.07.15                                            | 00.02.20                       |  |
| Pelanggan 14 | 00.07.30                                            | 00.02.40                       |  |
| Pelanggan 15 | 00.07.00                                            | 00.02.15                       |  |
| Pelanggan 16 | 00.06.30                                            | 00.01.55                       |  |
| Pelanggan 17 | 00.08.15                                            | 00.02.30                       |  |
| Pelanggan 18 | 00.08.45                                            | 00.02.55                       |  |
| Pelanggan 19 | 00.07.55                                            | 00.02.20                       |  |
| Pelanggan 20 | 00.06.00                                            | 00.02.40                       |  |
| Pelanggan 21 | 00.07.10                                            | 00.02.05                       |  |
| Pelanggan 22 | 00.08.15                                            | 00.02.30                       |  |
| Pelanggan 23 | 00.06.40                                            | 00.02.55                       |  |
| Pelanggan 24 | 00.07.15                                            | 00.02.15                       |  |
| Pelanggan 25 | 00.07.45                                            | 00.04.50                       |  |

**Tabel 4.15** Hasil Catatan Waktu Pemesanan Makanan Secara Konvensional

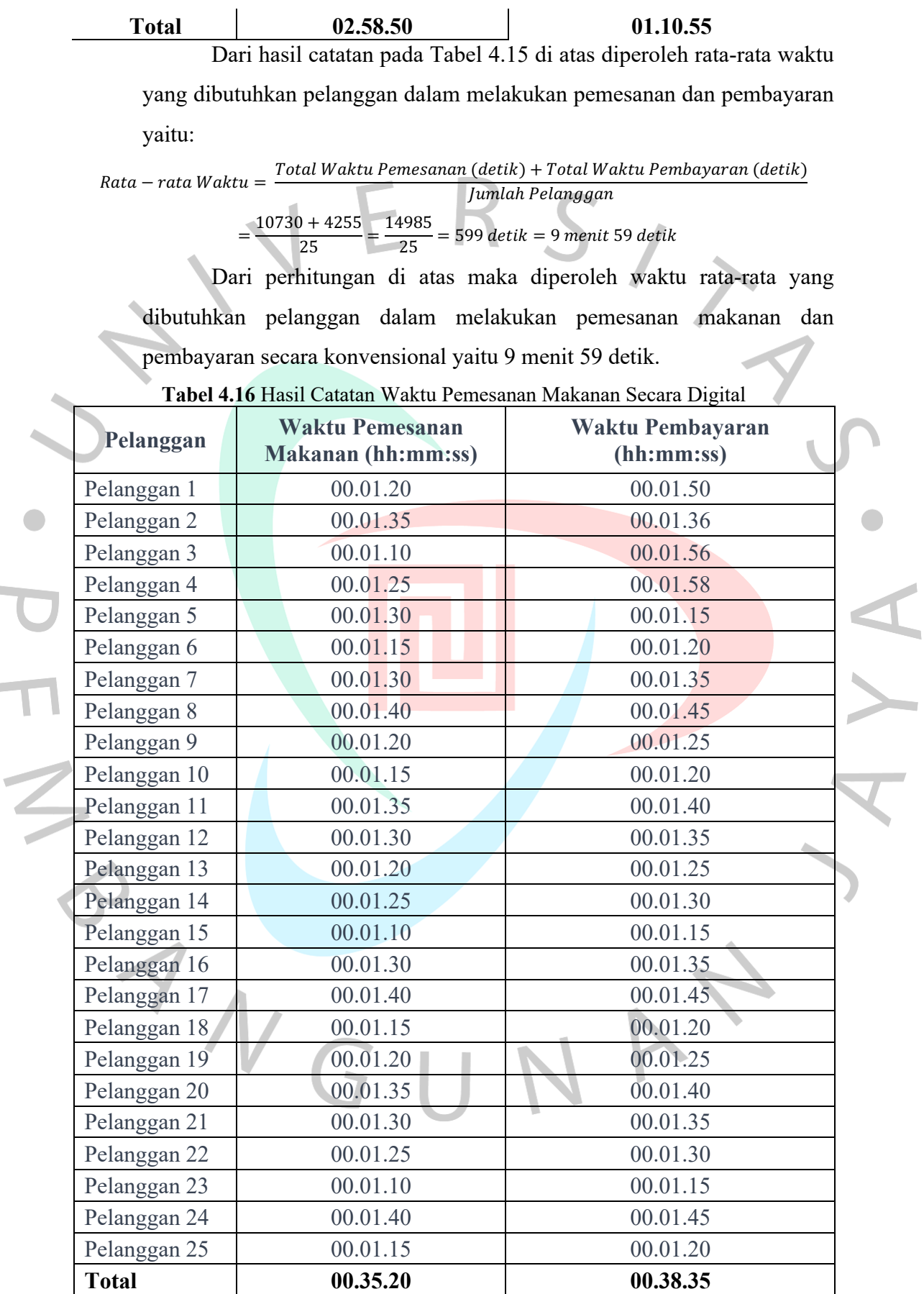

a.

Dari hasil catatan pada Tabel 4.16 di atas diperoleh rata-rata waktu yang dibutuhkan pelanggan dalam melakukan pemesanan dan pembayaran yaitu:

 $Rata - rata Waktu = \frac{Total Waktu Pemesanan (detik) + Total Waktu Pembayaran (detik) }$ Jumlah Pelanggan

 $=\frac{2120+2315}{25}=\frac{4435}{25}=177$  detik = 2 menit 57 detik

Dari perhitungan di atas maka diperoleh waktu rata-rata yang dibutuhkan pelanggan dalam melakukan pemesanan makanan dan pembayaran secara digital yaitu 2 menit 57 detik.

Maka untuk menghitung seberapa efisien waktu antara pemesanan makanan yang dilakukan pelanggan secara konvensional dan menggunakan aplikasi, kita perlu membandingkan rata-rata waktu yang dibutuhkan dalam kedua metode tersebut. Berdasarkan data yang telah diberikan sebelumnya:

- 1. Rata-rata waktu pemesanan dan pembayaran secara konvensional adalah sekitar 9 menit 59 detik (599 detik).
- 2. Rata-rata waktu pemesanan dan pembayaran melalui aplikasi adalah sekitar 2 menit 57 detik (177 detik).

Selanjutnya, kita dapat membandingkan kedua rata-rata waktu tersebut:

Efesiensi Wakt $u = \frac{Rerata$  waktu konvensional – Rerata waktu aplikasi  $\times$  100%  $Rerata$  waktu konvensional  $=\frac{599-177}{599} \times 100\% = \frac{422}{599} \times 100\% = 70,45\%$ 

Dengan menggunakan aplikasi, terdapat efisiensi waktu sekitar 70.45% dibandingkan dengan metode konvensional. Hal ini menunjukkan bahwa penggunaan sistem informasi pemesanan makanan melalui aplikasi dapat memberikan efisiensi waktu yang signifikan bagi pelanggan dalam proses pemesanan dan pembayaran.

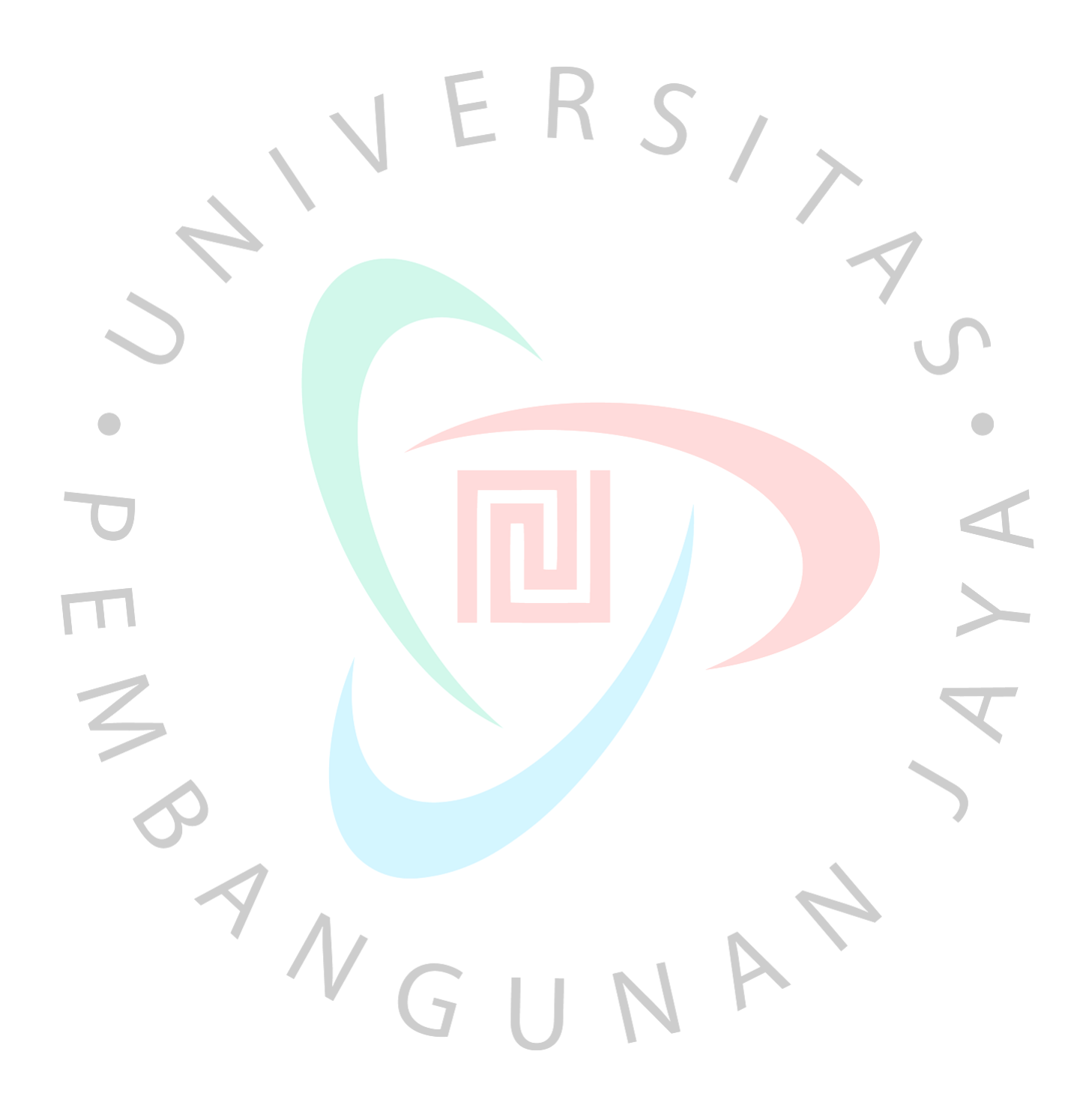